# SIEMENS

# SIMATIC

# Industrial PC SIMATIC IPC377G

**Operating Instructions** 

# Preface

| Overview                                         | 1 |
|--------------------------------------------------|---|
| Safety instructions                              | 2 |
|                                                  |   |
| Installing and connecting the device             | 3 |
| Commissioning the device<br>and device functions | 4 |
|                                                  |   |
| Operating the device                             | 5 |
| Expanding and assigning                          | 6 |
| parameters to the device                         | U |
| Maintaining and repairing<br>the device          | 7 |
|                                                  |   |
| Technical specifications                         | 8 |
|                                                  |   |
| Technical support                                | Α |
|                                                  |   |
| Markings and symbols                             | B |
|                                                  |   |
| List of abbreviations                            | С |

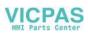

# Legal information

#### Warning notice system

This manual contains notices you have to observe in order to ensure your personal safety, as well as to prevent damage to property. The notices referring to your personal safety are highlighted in the manual by a safety alert symbol, notices referring only to property damage have no safety alert symbol. These notices shown below are graded according to the degree of danger.

#### DANGER

indicates that death or severe personal injury will result if proper precautions are not taken.

#### WARNING

indicates that death or severe personal injury **may** result if proper precautions are not taken.

#### 

indicates that minor personal injury can result if proper precautions are not taken.

#### NOTICE

indicates that property damage can result if proper precautions are not taken.

If more than one degree of danger is present, the warning notice representing the highest degree of danger will be used. A notice warning of injury to persons with a safety alert symbol may also include a warning relating to property damage.

#### **Qualified Personnel**

The product/system described in this documentation may be operated only by **personnel qualified** for the specific task in accordance with the relevant documentation, in particular its warning notices and safety instructions. Qualified personnel are those who, based on their training and experience, are capable of identifying risks and avoiding potential hazards when working with these products/systems.

#### **Proper use of Siemens products**

Note the following:

#### WARNING

Siemens products may only be used for the applications described in the catalog and in the relevant technical documentation. If products and components from other manufacturers are used, these must be recommended or approved by Siemens. Proper transport, storage, installation, assembly, commissioning, operation and maintenance are required to ensure that the products operate safely and without any problems. The permissible ambient conditions must be complied with. The information in the relevant documentation must be observed.

#### Trademarks

All names identified by <sup>®</sup> are registered trademarks of Siemens AG. The remaining trademarks in this publication may be trademarks whose use by third parties for their own purposes could violate the rights of the owner.

#### **Disclaimer of Liability**

We have reviewed the contents of this publication to ensure consistency with the hardware and software described. Since variance cannot be precluded entirely, we cannot guarantee full consistency. However, the information in this publication is reviewed regularly and any necessary corrections are included in subsequent editions.

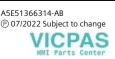

# Preface

#### Preface

These operating instructions contain all the information you need for commissioning and operation of the SIMATIC IPC377G.

It is intended both for programming and testing personnel who commission the device and connect it with other units (automation systems, programming devices), as well as for service and maintenance personnel who install add-ons or carry out fault/error analyses.

#### **Basic knowledge requirements**

A solid background in personal computers and Microsoft operating systems is required to understand this manual. General knowledge in the field automation control engineering is recommended.

#### Validity of the operating instructions

These operating instructions are valid for all versions of the SIMATIC IPC377G.

The updates of the document will be published on the Siemens Industry Online Support (https://support.industry.siemens.com/cs/ww/en/view/109744171).

#### Scope of this documentation

The documentation for the SIMATIC IPC377G consists of:

- Product information "Important notes on your device"
- SIMATIC IPC377G Quick Install Guide
- SIMATIC IPC377G Operating Instructions in English, German and Chinese

If you ordered the device with an operating system, the documentation is supplied on the USB stick in PDF format (in multiple languages).

#### Conventions

The terms "PC" and "device" are sometimes used to refer to the SIMATIC IPC377G in this documentation.

Instead of the specific names of the operating system, we are using the abbreviation "Windows 10" throughout.

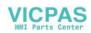

### History

The following editions of these operating instructions have been published:

| Edition | Comment                    |
|---------|----------------------------|
| 12/2021 | First edition              |
| 07/2022 | Add the UKCA certification |

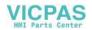

# Table of contents

|   | Preface                                 |                                                                                                    |          |
|---|-----------------------------------------|----------------------------------------------------------------------------------------------------|----------|
| 1 | Overview                                | ·                                                                                                    | 9        |
|   | 1.1<br>1.1.1<br>1.1.2                   | Product description<br>Overview<br>Configuration plan                                                                                                    | 9        |
|   | 1.2<br>1.2.1<br>1.2.2<br>1.2.3          | Structure of the devices<br>Single-touch devices<br>Interfaces and operator controls<br>Status displays                                                           |          |
|   | 1.3                                     | Accessories                                                                                                    | 13       |
| 2 | Safety ins                              | structions                                                                                                    | 15       |
|   | 2.1                                     | General safety instructions                                                                                                    | 15       |
|   | 2.2                                     | Security information                                                                                                    |          |
|   | 2.3                                     | Data protection                                                                                                    |          |
|   | 2.4                                     | Disclaimer for third-party software updates                                                                                                    |          |
|   | 2.5                                     | Notes on use                                                                                                    |          |
| 3 | Installing                              | and connecting the device                                                                                                    | 19       |
|   | 3.1<br>3.1.1<br>3.1.2<br>3.1.3<br>3.1.4 | Preparing for installation<br>Checking the delivery package<br>Identification data of the device<br>Permitted mounting positions<br>Preparing the mounting cutout |          |
|   | 3.2<br>3.2.1<br>3.2.2<br>3.2.3          | Mounting the device<br>Mounting instructions<br>Secure with mounting clips<br>Fastening a device using a VESA adapter                                             | 24<br>26 |
|   | 3.3<br>3.3.1<br>3.3.2<br>3.3.3<br>3.3.4 | Connecting the device<br>Notes on connecting<br>Connecting the function earth<br>Connecting the power supply<br>Connect device to networks                        |          |
| 4 | Commissi                                | ioning the device and device functions                                                                                                    |          |
|   | 4.1                                     | General information on commissioning                                                                                                    |          |
|   | 4.2                                     | Switching the device on/off                                                                                                    |          |
| 5 | Operating                               | g the device                                                                                                    |          |
|   | 5.1                                     | Overview                                                                                                    |          |

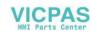

|   | 5.2                | Operator input options                           | 40 |
|---|--------------------|--------------------------------------------------|----|
|   | 5.3                | Operating the touch screen                       | 40 |
| 6 | Expanding          | and assigning parameters to the device           | 43 |
|   | 6.1                | Open the device                                  | 43 |
|   | 6.2                | Installing and removing M.2 Module               | 44 |
|   | 6.3                | Installing and removing M.2 NVMe/SATA SSD        |    |
| 7 | Maintaining        | g and repairing the device                       |    |
|   | 7.1                | Maintenance intervals                            |    |
|   | 7.2                | Repair information                               |    |
|   | 7.2                | Cleaning the Device Front                        |    |
|   |                    | 5                                                |    |
|   | 7.4                | Installing and removing hardware                 |    |
|   | 7.4.1              | Replacing the backup battery                     |    |
|   | 7.4.2              | Replacing the memory module                      |    |
|   | 7.5                | Reinstalling the operating system                |    |
|   | 7.5.1              | Installing the drivers and software              | 57 |
|   | 7.6                | Recycling and disposal                           | 60 |
| 8 | Technical sp       | pecifications                                    | 61 |
|   | 8.1                | Certificates and approvals                       | 61 |
|   | 8.2                | Directives and declarations                      | 65 |
|   | 8.2.1              | Electromagnetic compatibility in industrial area | 65 |
|   | 8.2.2              | RoHS directive                                   |    |
|   | 8.2.3              | ESD guideline                                    | 65 |
|   | 8.3                | Dimension drawings                               | 68 |
|   | 8.3.1              | Dimension drawing of 12" device                  | 68 |
|   | 8.3.2              | Dimension drawing of 15" device                  |    |
|   | 8.3.3              | Dimension drawing of 19" device                  |    |
|   | 8.3.4              | Dimension drawing of 22" device                  | 71 |
|   | 8.4                | Technical data                                   | 72 |
|   | 8.4.1              | General technical specifications                 |    |
|   | 8.4.2              | Ambient conditions                               |    |
|   | 8.4.3              | Power demand of the components                   |    |
|   | 8.4.4              | Direct power supply (DC)                         | 77 |
|   | 8.5                | Hardware descriptions                            |    |
|   | 8.5.1              | Technical features of the motherboard            |    |
|   | 8.5.2              | External interfaces                              |    |
|   | 8.5.2.1            | Overview of external interfaces                  |    |
|   | 8.5.2.2            | USB 3.1 port                                     |    |
|   | 8.5.2.3<br>8.5.2.4 | DC in connector<br>Ethernet port                 |    |
|   | 8.5.2.5            | DisplayPort                                      |    |
|   | 8.5.2.6            | Serial interface                                 |    |
|   | 8.5.3              | Internal interfaces                              |    |
|   | 8.5.3.1            | Overview of internal interfaces                  |    |

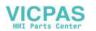

|   | 8.5.3.2            | USB 2.0 pin header                        | 82 |
|---|--------------------|-------------------------------------------|----|
|   | 8.5.3.3            | M.2 interface                             | 82 |
|   | 8.5.3.4            | LVDS interface                            | 84 |
|   | 8.5.3.5            | Backlight interface                       |    |
|   | 8.5.4              | System resources                          |    |
|   | 8.5.5              | Input/output address areas                |    |
|   | 8.5.5.1<br>8.5.5.2 | Overview of the internal module registers |    |
|   | 8.5.5.3            | Watchdog counter register                 |    |
|   | 8.5.5.4            | Watchdog state register                   |    |
|   | 8.5.5.5            | Battery status register                   |    |
|   | 8.6                | BIOS description                          | 87 |
|   | 8.6.1              | Overview                                  |    |
|   | 8.6.2              | BIOS update                               | 88 |
|   | 8.6.3              | Alarm, error and system messages          | 90 |
| Α | Technical s        | upport                                    | 91 |
|   | A.1                | Service and support                       | 91 |
|   | A.2                | Troubleshooting                           | 92 |
|   | A.3                | Notes on the use of third-party modules   | 93 |
| В | Markings a         | nd symbols                                | 95 |
|   | B.1                | Overview                                  | 95 |
|   | B.2                | Safety                                    | 95 |
|   | B.3                | Operator controls                         | 95 |
|   | B.4                | Certificates, approvals and markings      | 96 |
|   | B.5                | Interfaces                                | 97 |
| С | List of abbr       | eviations                                 | 99 |
|   | C.1                | Abbreviations                             | 99 |
|   | Glossary           | 1                                         | 03 |
|   | Index              |                                           | 11 |
|   |                    |                                           |    |

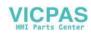

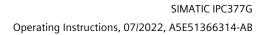

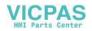

# **Overview**

# 1.1 Product description

#### 1.1.1 Overview

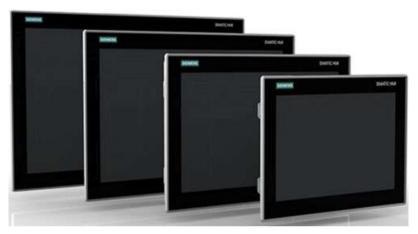

SIMATIC IPC377G provides high-level industrial functionality.

- Compact design
- High degree of ruggedness
- Maintenance-free operation possibility

SIMATIC IPC377G is available with various operating units that differ with regard to the display size. This display is a color display with a backlit "wide-screen" format TFT color display.

Displays are available in the following sizes for the SIMATIC IPC377G:

- 12" single-touch screen
- 15" single-touch screen
- 19" single-touch screen
- 22" single-touch screen

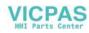

1.1 Product description

# 1.1.2 Configuration plan

| Chipset                          | Intel Atom® x6000E series                                                                                                    |
|----------------------------------|----------------------------------------------------------------------------------------------------|
| Processor                        | Intel Atom <sup>®</sup> x6413E Processor (up to 3.0 GHz)                                                                                                    |
| Main memory                      | <ul> <li>Memory expansion up to 16 GB with the following memory modules:</li> <li>4G DDR4 SDRAM</li> <li>8G DDR4 SDRAM</li> <li>16G DDR4 SDRAM</li> <li>The max speed of memory is up to 3200 MT/s.</li> <li>The processor supports IBECC (In-Band-Error-Correction-Code), and its default value in BIOS is "Disable".</li> </ul> |
| Expandability                    | • 2 × M.2 Key B connector                                                                                                    |
| Graphics                         | Intel <sup>®</sup> UHD Graphics                                                                                                    |
| Power supply                     | • 24 V DC (19.2 to 28.8 V)                                                                                                    |
| Trusted Platform<br>Module (TPM) | <ul><li>Without TPM</li><li>TPM 2.0</li></ul>                                                                                                    |
| Drives and storage               | media                                                                                                    |
| M.2 NVMe/SATA<br>SSD             | <ul> <li>Without drive</li> <li>256GB SSD</li> <li>512GB SSD</li> </ul>                                                                                                    |
| M.2 Module                       | Support 2 × M.2 Module on the motherboard                                                                                                    |
| Interfaces                       |                                                                                                    |
| Ethernet                         | • 2 × RJ45 Ethernet 10/100/1000 Mbps                                                                                                    |
| СОМ                              | • 2 × RS232/RS422/RS485 <sup>1</sup> (switchable), D-sub connector, 9-pin                                                                                                    |
| COM (optional)                   | • 2 × RS232 (optional), max. 115 Kbps, D-sub connector, 9-pin                                                                                                    |
| USB (external)                   | • 4 × USB 3.1 Gen2 (up to 10 Gb/s)                                                                                                    |
| USB (internal)                   | • 1 × USB pin header (2 USB 2.0 ports)                                                                                                    |
| USB dongle<br>(internal)         | • 1 × USB 2.0 type A connector                                                                                                    |
| DisplayPort                      | <ul> <li>Connection of a digital monitor, support DisplayPort Standard Version 1.4</li> <li>2 × DP++<sup>2</sup>, support resolution up to 4096 × 2160 pixels at 60 Hz</li> </ul>                                                                                                    |
| SIM card slot<br>(internal)      | • 1 × SIM card slot                                                                                                    |
| Keyboard, mouse                  | Connection through USB port                                                                                                    |
| Audio (optional)                 | Connection for analog audio source and speaker                                                                                                    |
| <b>Operating systems</b>         |                                                                                                    |
| <b>Operation Systems</b>         | Without OS                                                                                                    |

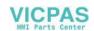

- <sup>1</sup> In the BIOS setup, you can configure support of RS232/RS422/RS485 for each COM port.
- <sup>2</sup> DP++ is a DisplayPort Dual-Mode, and it supports HDMI/DP signal output.
- <sup>3</sup> MUI: Multi-language user interface; More language packages are available on the USB stick. You can install them according to your request.

# 1.2 Structure of the devices

#### 1.2.1 Single-touch devices

This section describes the design of 12", 15", 19" and 22" devices, using the 15" device as an example.

#### Front view and side view 15"

Front view of 15" device is on the left, and side view is on the right.

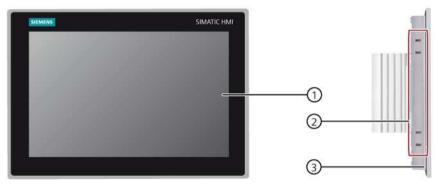

- ① Display/touch screen
- ② Recesses for mounting clips
- ③ Mounting seal

#### Bottom view and top view 15"

Bottom view of 15" device is on the left, and top view is on the right.

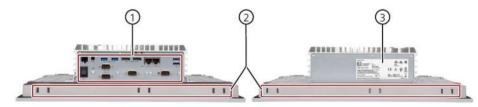

- ① Interfaces and operating elements
- ② Recesses for mounting clips
- ③ Product label

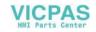

1.2 Structure of the devices

#### Rear view 15" and 22"

Rear view of 15" device is on the left, and rear view of 22" device is on the right.

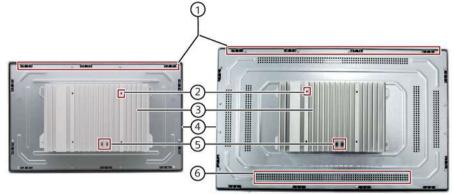

- ① Recesses for mounting clips
- ② Recess holes for VESA mounting
- ③ Cooling fin
- ④ Mounting seal
- ⑤ LED displays
- 6 Thermal holes

#### 1.2.2 Interfaces and operator controls

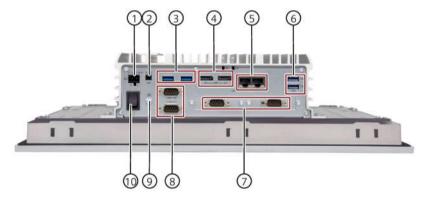

- ① Power supply
- ② Audio (optional)
- ③ USB 3.1 port (X60/X61)
- ④ DPP (X70/X71)
- 5 LAN (X1P1/X2P1)
- ⑥ USB 3.1 port (X62/X63)
- ⑦ COM (Optional)
- ⑧ COM (X30/X31)
- (9) Function earth
- 1 On/Off switch

Connection for a 24 V DC power supply

Connection for analog audio source and speaker

- $2 \times USB 3.1$  port, high current
- 2 × DisplayPort connection
- $2\times RJ45$  Ethernet connections for 10/100/1000 Mbps
- 2 × USB 3.1 port, high current
- 2 × Serial interface, 9-pin RS232 D-sub connector
- 2 × Serial interface, 9-pin RS232/RS422/RS485 D-sub connector

Connection for function earth Switch on; Switch off

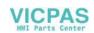

### 1.2.3 Status displays

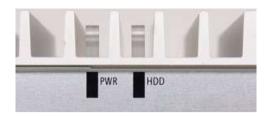

| LED     | State                           | Description                   |
|---------|---------------------------------|-------------------------------|
| PWR Off |                                 | Switched off or unplugged     |
|         | Green                           | BIOS ready to boot            |
|         | Flashing green/yellow<br>(1 Hz) | BIOS in POST, power switch on |
|         | Orange                          | During the S4/S5 state        |
|         | Flashing red (1 Hz)             | Watchdog is active            |
| HDD     | Off                             | Not accessing data            |
|         | Green flashing                  | Accessing data                |

Example programs for controlling the LEDs on Windows operating systems are available on the Siemens Industry Automation and Drive Technology (https://support.industry.siemens.com/cs/us/en/)

# 1.3 Accessories

Accessories from Siemens are available for your device. These are not included in the scope of delivery.

Additional accessories can be found on the Internet:

- Industry Mall (https://mall.industry.siemens.com)
- Expansion components and accessories (<u>https://w3.siemens.com/mcms/pc-based-automation/en/industrial-pc/expansion\_components\_accessories</u>)

#### Accessories available for order

| Accessories                | Article number     |
|----------------------------|--------------------|
| M.2 Key B to Key E adapter | 6ES7648-1AA50-0XR0 |
| Dust protection set        | 6ES7648-1AA50-0XG0 |
| Lithium battery            | A5E48370874        |

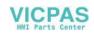

#### Overview

1.3 Accessories

#### **Dust protection set**

The Dust protection set interfaces contains:

- 40 pieces covers for USB interface
- 20 pieces covers for RJ45 Ethernet connection
- 10 pieces DisplayPort cover

#### Other accessories

• Touch stylus only for devices with resistive single-touch screen

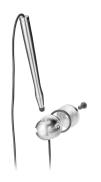

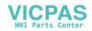

# **Safety instructions**

# 2.1 General safety instructions

# 

#### Life-threatening voltages are present with an open control cabinet

When you install the device in a control cabinet, some areas or components in the open control cabinet might be carrying life-threatening voltages.

If you touch these areas or components, you might be killed by electric shock.

Switch off the power supply to the cabinet before opening it.

# WARNING

The installer of the system is responsible for the safety of a system in which the device is integrated

There is a risk of malfunction which could result in death or serious injury.

• Ensure that only suitably qualified personnel perform the work.

# 

The equipment is designed for operation with Safety Extra-Low Voltage (SELV) or Protective Extra-Low Voltage (PELV).

This means that electrical circuit in which the voltage cannot exceed 30 V AC (RMS), 42.4 V AC peak or 60 V DC under NORMAL CONDITIONS and CONDITIONS OF A SINGLE FAULT, including ground faults in other circuits.

#### System expansions

#### NOTICE

#### Damage through system expansions

Device and system expansions might be faulty and can affect the entire machine or plant.

The installation of expansions can damage the device, machine or plant. Device and system expansions can violate safety rules and regulations regarding radio interference suppression. If you install or exchange system expansions and damage your device, the warranty becomes void.

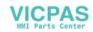

2.1 General safety instructions

Note the following for system expansions:

- Only install system expansion devices designed for this device. Contact your technical support team or where you purchased your PC to find out which system expansion devices can safely be installed.
- Comply with the Electromagnetic compatibility in industrial area (Page 65) requirements.

# 

#### Risk of fire through expansion cards

Expansion cards generate additional heat. The device might overheat and cause a fire.

Note the following:

- Observe the safety and installation instructions for the expansion cards.
- Install the device in an enclosure that meets the requirements of paragraph 9.3.2 of the IEC/UL/EN/DIN-EN 61010-2-201 standard.

#### NOTICE

#### **Open Equipment**

When the device is used in the area of Industrial Control Equipment in accordance with UL61010-2-201, the device is classified as "Open equipment".

Open equipment must be installed within an enclosure which protects you from hazards, including mechanical hazards, electrical shock and spread of fire.

#### Battery

#### WARNING

#### Risk of explosion and release of harmful substances

Improper handling of lithium batteries can result in an explosion of the batteries.

Explosion of the batteries and the released pollutants can cause severe physical injury. Worn batteries jeopardize the function of the device.

Note the following when handling lithium batteries:

- Replace used batteries in good time; see the section "Replacing the backup battery (Page 52)" in the operating instructions.
- Replace the lithium battery only with an identical battery or types recommended by SIEMENS (article number: A5E48370874).
- For any requirements on product maintenance, contact Siemens Technical support (Page 91).
- Do not throw lithium batteries into fire, do not solder on the cell body, do not recharge, do not open, do not short-circuit, do not reverse polarity, do not heat above 100°C and protect from direct sunlight, moisture and condensation.

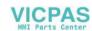

#### High frequency radiation

#### NOTICE

#### Observe immunity to radio frequency (RF) radiation

The device has an increased immunity to RF radiation according to the specifications on electromagnetic compatibility in the technical specifications.

Radiation exposure in excess of the specified immunity limits can impair device functions, result in malfunctions and therefore injuries or damages.

Read the information on immunity to RF radiation in the technical specifications.

#### **Unintentional operating situations**

High frequency radiation, for example, from a cellular phone, may interfere with device functions and can cause malfunctions resulting in personal injury or material damage.

Avoid high-frequency radiation:

- Remove radiation sources from the environment of the device.
- Switch off radiating devices.
- Reduce the radio output of radiating devices.
- Please observe the information on electromagnetic compatibility in the technical specifications.

#### **ESD** Guideline

Label electrostatic sensitive devices with the ESD symbol.

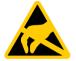

#### NOTICE

#### Electrostatic sensitive devices (ESD)

When you touch electrostatic sensitive components, you can destroy them through voltages that are far below the human perception threshold.

If you work with components that can be destroyed by electrostatic discharge, observe the ESD Guideline (Page 65).

# 2.2 Security information

Siemens provides products and solutions with industrial security functions that support the secure operation of plants, systems, machines and networks.

In order to protect plants, systems, machines and networks against cyber threats, it is necessary to implement – and continuously maintain – a holistic, state-of-the-art industrial security concept. Siemens' products and solutions constitute one element of such a concept.

Customers are responsible for preventing unauthorized access to their plants, systems, machines and networks. Such systems, machines and components should only be connected to an enterprise network or the internet if and to the extent such a connection is necessary

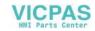

and only when appropriate security measures (e.g. firewalls and/or network segmentation) are in place.

For additional information on industrial security measures that may be implemented, please visit (<u>https://www.siemens.com/industrialsecurity</u>).

Siemens' products and solutions undergo continuous development to make them more secure. Siemens strongly recommends that product updates are applied as soon as they are available and that the latest product versions are used. Use of product versions that are no longer supported, and failure to apply the latest updates may increase customers' exposure to cyber threats.

To stay informed about product updates, subscribe to the Siemens Industrial Security RSS Feed visit (<u>https://www.siemens.com/cert</u>).

# 2.3 Data protection

Siemens observes the data protection guidelines, especially the requirements regarding data minimization (privacy by design). This means the following for this SIMATIC product: The product does not process / save any personal information, but only technical functional data (e.g. time stamps). If the user links this data to other data (e.g. shift plans) or if the user saves personal information on the same medium (e.g. hard disk) and therefore creates a personal reference in the process, the user has to ensure meeting the guidelines regarding data protection.

# 2.4 Disclaimer for third-party software updates

This product includes third-party software. Siemens AG only provides a warranty for updates/patches of the third-party software, if these have been distributed as part of a Siemens software update service contract or officially released by Siemens AG. Otherwise, updates/patches are undertaken at your own risk. You can find more information about our Software Update Service offer on the Internet at Software Update Service (https://new.siemens.com/us/en.html).

# 2.5 Notes on use

#### NOTICE

Possible functional restrictions in case of non-validated plant operation

The device is tested and certified on the basis of the technical standards. In rare cases, functional restrictions can occur during plant operation.

Validate the correct functioning of the plant to avoid functional restrictions.

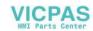

# Installing and connecting the device

# 3.1 Preparing for installation

#### 3.1.1 Checking the delivery package

#### Procedure

- 1. When accepting a delivery, check the packaging for visible transport damage.
- 2. If any transport damage is present at the time of delivery, lodge a complaint at the shipping company in charge. Have the shipper confirm the transport damage immediately.
- 3. Unpack the device at its installation location.
- 4. Keep the original packaging in case you have to transport the unit again.
- 5. Check the contents of the packaging and any accessories you ordered for completeness and damage.

#### Note

#### Damage to the device during transport and storage

If a device is transported or stored without packaging, shocks, vibrations, pressure and moisture may impact the unprotected unit. A damaged packaging indicates that ambient conditions have already had an impact on the device.

The device might be damaged.

Do not dispose of the original packaging. Pack the device during transportation and storage.

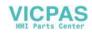

#### 3.1 Preparing for installation

6. If the contents of the packaging are incomplete, damaged or do not match your order, inform the responsible delivery service immediately.

# 

#### Electric shock and fire hazard due to damaged device

A damaged device can be under hazardous voltage and trigger a fire in the machine or plant. A damaged device has unpredictable properties and states.

Death or serious injury could occur.

- Make sure that the damaged device is not installed or put into operation.
- Label the damaged device and keep it locked away.
- Send off the device for immediate repair.

#### NOTICE

#### Damage from condensation

If the device is subjected to low temperatures or extreme fluctuations in temperature during transportation, for example in cold weather, moisture could build up on or inside the device.

Moisture causes a short circuit in electrical circuits and damages the device.

In order to prevent damage to the device, proceed as follows:

- Operate and store the device in a dry location.
- Bring the device to room temperature before starting it up.
- Do not expose the device to direct heat radiation from a heating device.
- If condensation develops, wait approximately 12 hours or until the device is completely dry before switching it on.
- 7. Keep the enclosed documentation in a safe place. You need the documentation when you commission the device for the first time or meet other problems in the later work.
- 8. Record the identification data of the device.

### 3.1.2 Identification data of the device

The device can be clearly identified with the help of this identification data in case of repairs or theft.

Enter the identification data in the following table:

| Identification data | Source        | Value     |
|---------------------|---------------|-----------|
| Serial number       | Product label | S VP      |
| Order number        | Product label | 6AV7231-0 |
| Production version  | Product label | FS        |

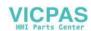

3.1 Preparing for installation

| Identification data                                                | Source             | Value                                                                          |
|--------------------------------------------------------------------|--------------------|--------------------------------------------------------------------------------|
| Microsoft Windows Product Key<br>Certificate of Authenticity (COA) | Back of the device | Only devices with preinstalled<br>Windows operating systems<br>have COA labels |
| Ethernet address 1 (MAC)                                           | Product label      |                                                                                |
| Ethernet address 2 (MAC)                                           |                    |                                                                                |

#### **Product label**

The following image shows the product label on the SIMATIC IPC377G as an example.

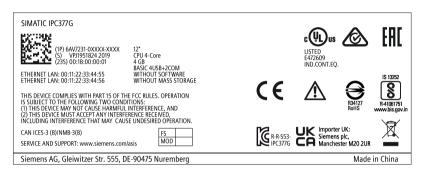

#### COA label

Microsoft Windows "Product Key" on the "Certificate Of Authenticity" (COA): The COA label is only attached to the rear of the device containing a preinstalled and activated Windows operating system.

• COA label of a device with Windows operating system

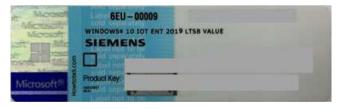

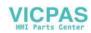

3.1 Preparing for installation

# 3.1.3 Permitted mounting positions

The device may be mounted in the following positions:

• Standard position: Vertical installation in horizontal format

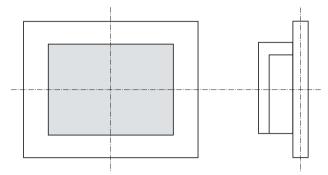

For vertical installation in horizontal format, the following ambient temperatures are permitted:

| Maximum ambient te | mperature at the device | Comment                                                                       |
|--------------------|-------------------------|-------------------------------------------------------------------------------|
| 12" and15"         | 19" and 22"             |                                                                               |
| 50 °C              |                         | The device enclosure fulfills the requirement of a fire protection enclosure. |

- Inclined installation in horizontal format with a vertical inclination of maximum  $\pm 45\,^\circ$ 

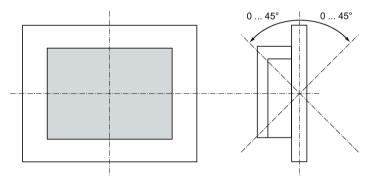

For inclined installation in horizontal format, the following ambient temperatures are permitted:

| Maximum ambient te | mperature at the device | Comment                                                                       |
|--------------------|-------------------------|-------------------------------------------------------------------------------|
| 12" and15"         | 19" and 22"             |                                                                               |
| 50 °C              | 45 °C                   | The device enclosure fulfills the requirement of a fire protection enclosure. |

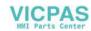

 Vertical installation in upright format, display turned through ±90 ° compared with the standard position

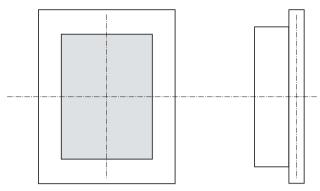

For vertical installation in upright format, the following ambient temperatures are permitted:

| Maximum ambient temperature at the device |             | Comment                                                                                                    |  |
|-------------------------------------------|-------------|----------------------------------------------------------------------------------------------------|--|
| 12" and15"                                | 19" and 22" |                                                                                                    |  |
| 50 °C                                     | 45 °C       | The device enclosure fulfills the requirement of<br>a fire protection enclosure (see "General safety<br>instructions (Page 15)"). |  |

### 3.1.4 Preparing the mounting cutout

#### Note

#### Stability of the mounting cutout

The material in the area of the mounting cutout must provide sufficient strength to guarantee the enduring and safe mounting of the device.

To achieve the degrees of protection described below, it must be ensured that deformation of the material cannot occur due to the force of the mounting clips or operation of the device.

#### **Degrees of protection**

The degrees of protection of the device can only be guaranteed if the following requirements are met:

- In order to achieve IP65 protection degree, the material thickness for the mounting cutout should be: 2 mm to 6 mm
- Permissible deviation from plane at the mounting cutout:  $\leq 0.5$  mm

This condition must be fulfilled for the mounted device.

• Permissible surface roughness in the area of the seal:  $\leq$  120  $\mu$ m (Rz 120)

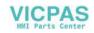

3.2 Mounting the device

### Dimensions of the mounting cutout

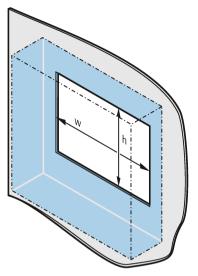

The following table shows the dimensions of the required mounting cutout:

| Mounting cutout | Device               |                        |                        |                        |  |
|-----------------|----------------------|------------------------|------------------------|------------------------|--|
|                 | 12"                  | 15"                    | 19"                    | 22"                    |  |
| Width w *       | 302 <sup>+1</sup> mm | 388.4 <sup>+1</sup> mm | 455 <sup>+1</sup> mm   | 522.2 <sup>+1</sup> mm |  |
| Height h *      | 208 <sup>+1</sup> mm | 240.5 <sup>+1</sup> mm | 279.2 <sup>+1</sup> mm | 316.8 <sup>+1</sup> mm |  |

\* Width and height should be reversed accordingly when mounting in vertical format.

# 3.2 Mounting the device

### 3.2.1 Mounting instructions

The installer of the plant is responsible for proper installation of the device.

#### 

#### Dangerous voltage in control cabinet

A high voltage might be present in the switchgear cabinet and could cause a dangerous electric shock.

It may result in death or serious physical injury.

Isolate the power supply to the control cabinet before opening it. Ensure that the power to the control cabinet cannot be turned on accidentally.

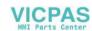

#### NOTICE

#### Risk of fire

If you install the device in an unapproved mounting position or if you do not observe the ambient conditions, the device can overheat.

Overheating can cause a fire. Proper functioning of the device is no longer guaranteed.

Before you install the device, note the following general installation information.

#### Note

If the equipment is used in a manner not specified by the manufacture, the protection provided by the equipment might be impaired.

- The device is approved for indoor operation only.
- Install the device only in one of the permitted mounting positions.
- When the device is used in the area of Industrial Control Equipment in accordance with UL61010-2-201, the device is classified as "Open equipment". Open equipment must be installed within an enclosure which protects you from hazards, including mechanical hazards, electrical shock and spread of fire.
- For installation in control cabinets, note the SIMATIC setup guidelines as well as the relevant DIN/VDE requirements or the country-specific regulations.
- Provide adequate volume in the control cabinet for air circulation and heat transport. Keep at least 5 cm distance between the device and control cabinet.
- All the external circuit of the device must be safe extra low voltage (SELV) circuit.
- The ventilation slots of the device may not be covered or obstructed.
- The minimum distance between the device and the cabinet is 5 cm at the air output end.
- Make sure the control cabinet has enough space to remove the cover.
- Equip the control cabinet with struts for stabilizing the mounting cut-out. Install struts where necessary.
- If you need to clean the device, use dry ESD cleaning cloths (observing the ESD protective measures).

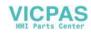

3.2 Mounting the device

### IP65 degree of protection

# WARNING

#### Risk of electric shock

The specified degree of protection cannot be guaranteed if the device is not correctly installed. Moisture or water could leak in and cause electric shock or destroy the plant.

The degree of protection IP65 is ensured for the front of the device under the following conditions:

- The mounting cutout was prepared based on the correct dimensions; see chapter "Preparing the mounting cutout (Page 23)".
- The device was secured with the supplied mounting clamps or with clamps which can be optionally ordered.
- The mounting seal is undamaged.

# 3.2.2 Secure with mounting clips

#### Positions of the mounting clips

To achieve the degree of protection for the device, the positions for the mounting clips shown below must be adhered to.

The positions of the mounting clips are marked by stamps on the cutouts. Fit the mounting clips in all the stamped cutouts.

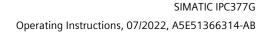

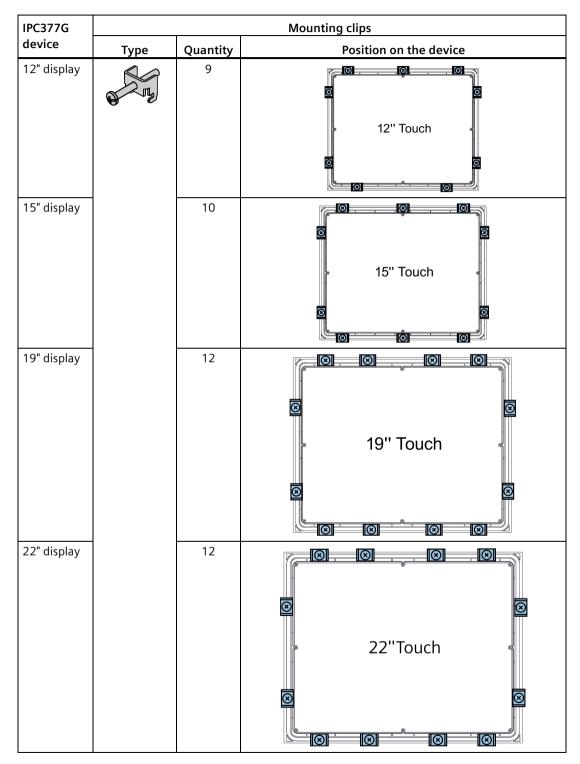

The following table shows the type, number, and position of the mounting clips needed for the respective devices.

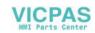

3.2 Mounting the device

#### Requirements

- All packaging components and protective foils should be removed from the device.
- To install the device, you need the mounting clips from the accessories kit.
- A PH2 screwdriver

#### **Procedure for mounting**

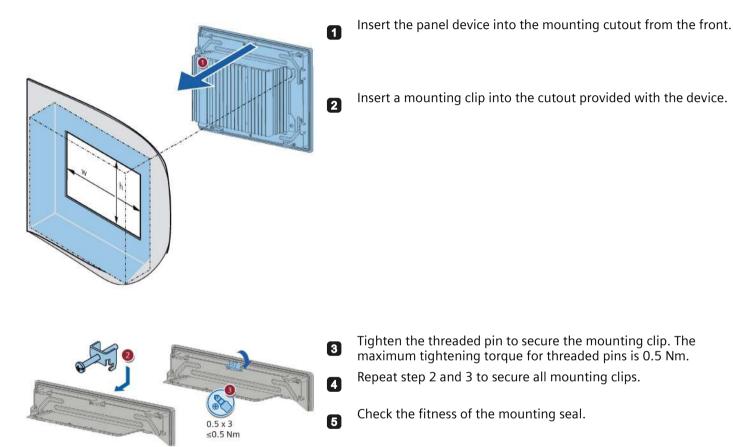

#### Result

The device is mounted and the relevant degree of protection is ensured at the front.

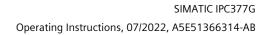

#### 3.2.3 Fastening a device using a VESA adapter

You can also fasten the SIMATIC IPC377G using a VESA (Video Electronics Standards Association) adapter. Different models of VESA adapters are offered by third-party manufacturers.

The following sizes of the SIMATIC IPC377G support VESA installation:

- 12" single-touch screen
- 15" single-touch screen
- 19" single-touch screen
- 22" single-touch screen

#### Note

When fastening the VESA adapter, shock or vibration is not permitted.

#### NOTICE

#### Degree of protection for overall device

If you secure the device using a VESA adapter, degree of protection of the device will be lost. Spray and water jets as well as penetrating substances can then damage the device.

#### NOTICE

#### Dimensioning of the VESA adapter

When selecting the VESA adapter, make sure that it is designed for at least four times the weight of the device.

# 

#### The device must be mounted securely

Inadequately dimensioned fastening material may cause the device to fall down. Serious bodily injury may result.

Make sure that fasteners are adequately dimensioned during installation of the device. Make sure to consider the weight of the device and the forces acting on the device when dimensioning the fasteners. This applies in particular to dynamic load of the device. All fasteners including mounting surfaces, support arm systems, and fastening elements such as screws must be able to carry at least four times the weight of the device.

Observe any further statutory specifications applying at the location of use of the device and further applicable regulations with regard to the fastening of the device.

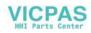

#### Procedure for mounting

Fasten the VESA adapter with the designated screws (M4).

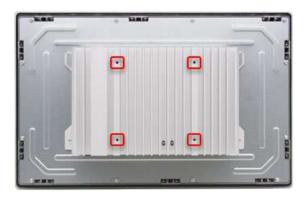

#### Additional information

Dimension drawing of 12" device (Page 68) Dimension drawing of 15" device (Page 69)

Dimension drawing of 19" device (Page 70)

Dimension drawing of 22" device (Page 71)

# 3.3 Connecting the device

### 3.3.1 Notes on connecting

# 

#### Risk of fire and electric shock

The on/off switch does not isolate the device from the power supply. Risk of electric shock exists if the device is opened incorrectly or defective. There is also a risk of fire if the device or connecting lines are damaged. This can result in death and serious injury.

You should therefore protect the device as follows:

- Always pull out the power plug when you are not using the device or if the device is defective. The power plug must be freely accessible.
- Use a central power isolating switch for cabinet installation.

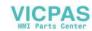

# 

#### **Risk of lightning strikes**

A lightning flash may enter the mains cables and data transmission cables and jump to a person.

Death, serious injury and burns can be caused by lightning.

Take the following precautions:

- Disconnect the device from the power supply in good time when a thunderstorm is approaching.
- Do not touch mains cables and data transmission cables during a thunderstorm.
- Keep a sufficient distance from electric cables, distributors, and systems.

#### NOTICE

#### Fault caused by I/O devices

The connection of I/O devices can cause faults in the device.

The result might be personal injury and damage to the machine or plant.

Note the following when connecting I/O devices:

- Read the documentation of the I/O devices. Follow all instructions in the documentation.
- Only connect I/O devices which are approved for industrial applications in accordance with EN 61000-6-2 and IEC 61000-6-2.
- I/O devices that are not hotplug-capable may only be connected after the device has been disconnected from the power supply.

#### NOTICE

#### Damage through regenerative feedback

Regenerative feedback of voltage to ground by a connected or installed component can damage the device.

Connected or built-in I/Os, for example, a USB drive, are not permitted to supply any voltage to the device. Regenerative feedback is generally not permitted.

# 

#### Use copper cables at connectors with terminal connections

Use copper (Cu) cables for all supply lines that are connected to the device with terminals, e.g. 24 V DC power supply cables to the 24 V DC power supply connectors.

#### Utiliser des câbles en cuivre sur les connexions à bornes

Utilisez des câbles en cuivre (Cu) pour tous les câbles d'alimentation qui sont raccordés à l'appareil par des bornes, par exemple les câbles d'alimentation 24 V CC sur le connecteur d'alimentation 24 V CC.

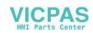

# 3.3.2 Connecting the function earth

A connected function earth discharges dangerous electrical charges from the metal enclosure. The current flowing through the function earth when such a fault occurs triggers an upstream protective device that disconnects the machine from the power supply.

The function earth also improves the discharge of interference generated by external power cables, signal cables or cables for I/O modules to ground.

The connection for the function earth is labeled with the following symbol:

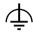

#### Note

Do not connect function earth to hazardous live parts.

# 

#### Electric shock and risk of fire

High voltage may be present in a defective device, which can cause fire or an electric shock if touched. This can result in death and serious injury.

- Connect the device to the function earth before you put it into operation.
- The FE terminal on the device must be connected to the protective conductor of the control cabinet or system in which the device is installed.
- Never operate the device without protective conductor.
- If a device is defective, remove it from operation without delay and label it accordingly.

#### Note

The external bonding facility should provide effective connection of a conductor with a cross sectional area of at least 4 mm<sup>2</sup>.

#### Requirements

- T20 screwdriver
- Tightening torque: 1 Nm
- Cable lug for M4
- Protective conductor with minimum cross-section of 2.5 mm<sup>2</sup> (AWG14)

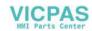

#### Procedure

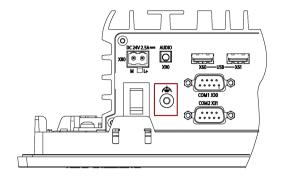

- Clamp the cable lug on the function earth.
- 2 Firmly attach the cable lug to the function earth connection on the device using the M4 thread (see part labeled).
- Connect the function earth to the function earth connection of the cabinet or the plant in which the device is installed.

### 3.3.3 Connecting the power supply

#### Note

The equipment is designed for operation with Safety Extra-Low Voltage (SELV) or Protective Extra-Low Voltage (PELV).

#### Note

The 24 V DC power supply must be adapted to the input data of the device (see Technical specifications (Page 61)).

#### Requirements

- The function earth is connected.
- You are using the supplied terminal.
- A two-core cable meets the following requirements:
  - a copper (Cu) cable cross-section of 0.75 mm<sup>2</sup> to 2.5 mm<sup>2</sup>
  - rated temperature 75 °C
- Tightening torque: 0.56 Nm
- A slotted screwdriver with approximate 3 mm blade.

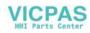

#### Procedure

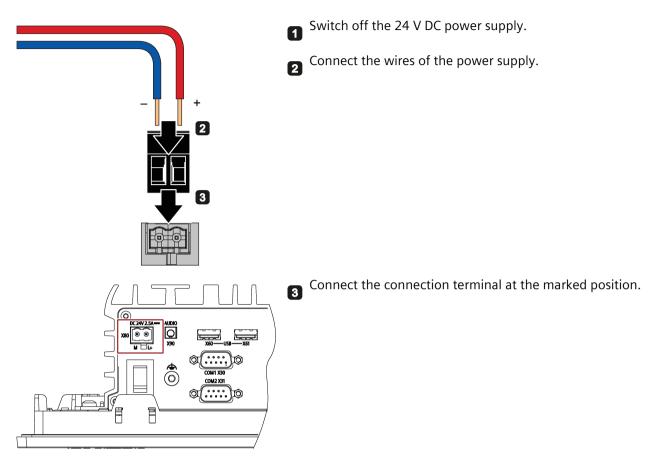

#### 3.3.4 Connect device to networks

The following options are available for integrating the device in existing or planned system environments and networks.

#### Ethernet

You can use the integrated Ethernet interfaces (10/100/1000 Mbps) for communication and data exchange with automation devices, for example SIMATIC S7.

You need a suitable software to use this functionality: STEP 7, WinCC, SIMATIC NET.

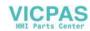

#### **Industrial Ethernet**

You can establish a network between the device and other computers through Industrial Ethernet. The on-board LAN interfaces are twisted-pair TP interfaces that support data transmission rates of 10/100/1000 Mbps.

#### Note

You need a category 6 Ethernet cable for operation at 1000 Mbps.

#### PROFINET

PROFINET can be operated via:

• Standard Ethernet interfaces (RT)

#### SIMATIC NET

Use this software package to create, operate and configure an innovative network for Field & Control level. Information on this can be found on the SIMATIC NET Manual Collection CD. The software package and the documentation are not included in the product package.

#### **Additional information**

You can find additional information in Technical support. (Page 91)

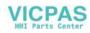

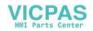

# Commissioning the device and device functions

# 4.1 General information on commissioning

# 

#### Danger of burns

The surface of the device can reach temperatures of over 65 °C. Any unprotected contact may cause burns.

Avoid direct contact during operation of the device. Touch the device only with appropriate protective gloves.

#### Note

#### Configuring memory cards in the device

Memory cards used in a device need to be configured on that device. Memory cards configured on other devices will not boot as the drive parameters will be different.

#### Note

This equipment is not suitable for use in locations where children are likely o be present.

#### Requirements

- The device is connected to the power supply.
- The function earth is connected.
- The connection cables are plugged in correctly.
- The following hardware is available for initial commissioning:
  - One USB keyboard
  - One USB mouse

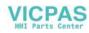

4.2 Switching the device on/off

# 4.2 Switching the device on/off

For the configuration with operating system pre-installed, the operating system is set up automatically on the device after the initial switch-on. The commissioning procedure in this chapter is only applicable to the IPCs with operating system.

For the configurations without operating system pre-installed, contact the operating system provider to install the operating system first.

Following the initial startup, the operating system preinstalled on the drive is automatically configured on the device.

#### NOTICE

#### **Faulty installation**

If you change the default values in the BIOS setup or turn off the device during the installation, the operating system cannot be installed correctly. The operating safety of the device and the plant is at risk.

Do not switch off the device during the entire installation process. Do not change the default values in the BIOS setup.

#### Procedure - Switching on the device

1. Press the on/off switch.

The "PC ON/WD" LED lights up. The device carries out a self-test.

2. Follow the instructions on the screen.

Set the region and language. If you want your system language to be international, select English. For information on changing the region and language settings, refer to the section Reinstalling the operating system (Page 57).

#### Procedure - Switching off the device

To turn off the device, always select the function "Start" > "Shut down".

#### Additional information

Information on your operating system can be found on the Internet:

 Microsoft<sup>®</sup> Windows<sup>®</sup> 10 (<u>https://support.industry.siemens.com/cs/ww/en/view/109749498</u>)

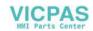

# Operating the device

# 5.1 Overview

The device variants differ with regard to their dimensions, display size, and touch sensors. The example in the following figure shows the front view of the 15" touchscreen variant.

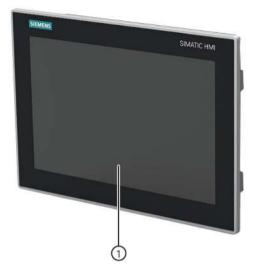

① Display with touch screen

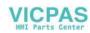

5.2 Operator input options

# 5.2 Operator input options

Depending on your device and the connected I/O devices, the following operator input options are available:

Touch screen for touch device

# 

#### Unintentional actions with touch screen operation

If you touch the touch screen while system-internal processes are running, unintended reactions of the device might be triggered.

Do not touch the screen in the following situations:

- During the boot process
- When plugging or unplugging USB components
- While Scandisk is running
- During a BIOS update
- Screen keyboard for touch device
- External keyboard, connected through USB
- External mouse, connected through USB

# 5.3 Operating the touch screen

Application-specific user interface elements, for example buttons, are shown on the display. Tapping a button with your finger activates the function assigned to the button.

## 

#### Incorrect operation of the touch screen

Incorrect operations at the touch screen cannot be excluded. Such actions may lead to personal injury or damage to the machine or plant.

Take the following precautions:

- Never use the touch screen to control safety-related functions.
- Use a suitable touch pen to operate the touch screen.
- Calibrate the touch screen regularly.
- Cut off the power supply of the device for cleaning and maintenance.

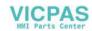

#### The following types of pressure are permissible:

- Using a plastic pen with a 1 mm radius at the point: 25 g.
- Using a silicone finger with a diameter of 1.6 cm: 50 g.

#### Note

Only touch one point on the touch screen and not several points at one time, as this may trigger unintended reactions.

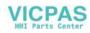

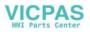

# Expanding and assigning parameters to the device

# 6.1 Open the device

#### Requirements

- The device is disconnected from the power supply.
- All connecting cables on the device are removed.
- The device is removed from the cabinet.
- A T10 and a T20 screwdriver

#### Procedure - Opening the device

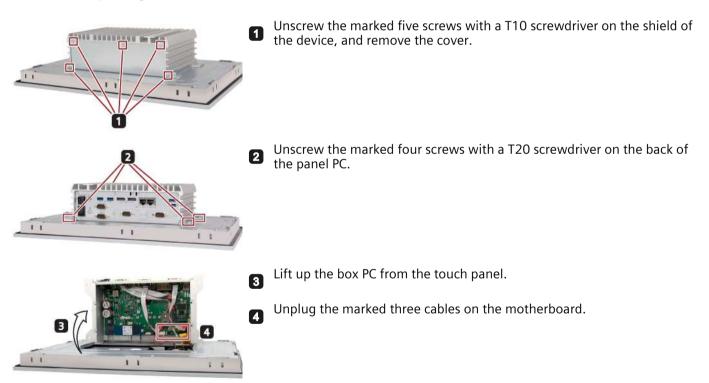

#### Procedure - closing the device

To close the device, carry out the steps for opening the device in the reverse order.

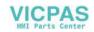

6.2 Installing and removing M.2 Module

# 6.2 Installing and removing M.2 Module

#### Introduction to the M.2 Module

Siemens uses the M.2 Module to extend the Siemens IPC. It can be produced by Siemens or other third-party suppliers. Our device provides one or several M.2 Key B interfaces and mounting positions. M.2 key B modules (or Key B+M) can be connected to the interfaces slot X100 or X101 on the motherboard.

The position of each slot is marked in the following image.

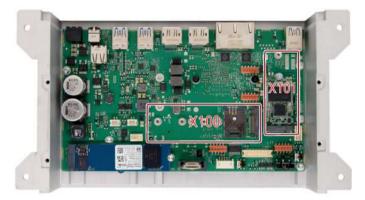

Siemens IPCs provide the standardized openings in the housing to extend the devices with additional external interfaces.

The M.2 Module can go to the housing opening through a cable or with an additional interface-card. The connection to the IPC-housing for additional interfaces going outside is done with an "adapter plate" that fits to the standardized openings in the IPC-housings. The adapter plate is part of a complete M.2 Module solution. The IPC products are delivered with a closed adapter plate/COM interface to cover the opening on IPC housing.

The following image shows the dimension requirements of the closed adapter plate.

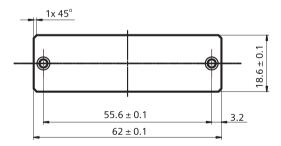

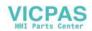

6.2 Installing and removing M.2 Module

Installation of the M.2 Module in our device should not exceed the specified maximum outline or the maximum allowed power dissipation. The following table contains the detailed features and functions of the M.2 Module:

| Module                                        | M.2 Module 1                                | M.2 Module 2<br>(Slot X101)  |  |
|-----------------------------------------------|---------------------------------------------|------------------------------|--|
| Features and function                         | (Slot X100)                                 |                              |  |
| Size                                          | 2230, 2242, 2260, 2280, 3030, 3042,<br>3052 | 2230, 2242, 2260, 3030, 3042 |  |
| Interface                                     | Кеу В/Кеу В+М                               |                              |  |
| Channel                                       | 1 × PCle 3.0 (2 lanes) + 1 × USB2.0         |                              |  |
| Support WLAN module <sup>1</sup> , like Wi-Fi | Yes Yes                                     |                              |  |
| Support WWAN module <sup>2</sup> , like 4G/5G | Yes                                         | No                           |  |
| Support Field Bus                             | Yes                                         | Yes                          |  |
| Support 2nd NVMe SSD                          | Yes                                         | Yes                          |  |
| Support Al                                    | Yes                                         | Yes                          |  |
| Support Special (DIO)                         | Yes                                         | Yes                          |  |

- <sup>1</sup> Our device supports Key E and Key A+E module through "M.2 Key E to Key B adapter" in the Accessories (Page 13).
- <sup>2</sup> You can install 4G/5G SIM card through SIM card slot to connect to network. But SIM card function has not been certified in both ordinary location and hazardous location.

#### Requirements

- The device is opened.
- A T8 screwdriver

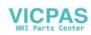

6.2 Installing and removing M.2 Module

#### Procedure - Installing the M.2 Module

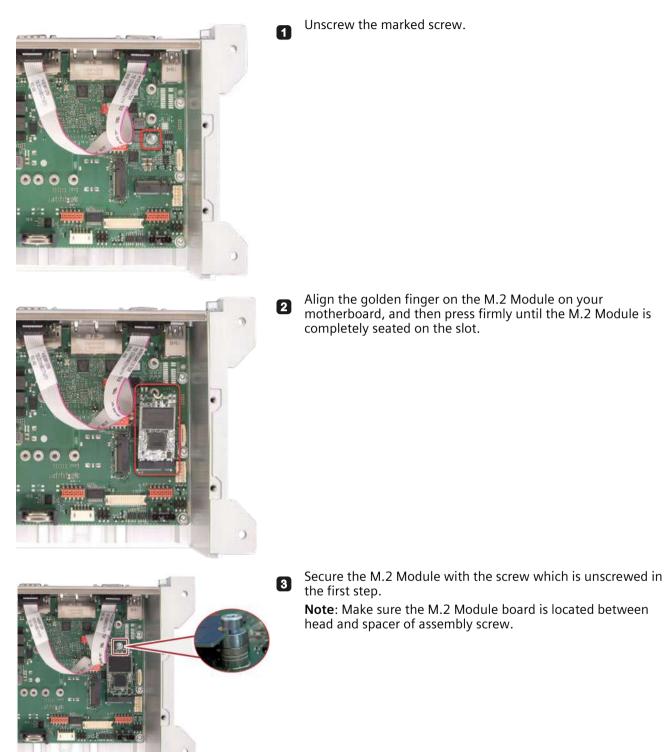

If the M.2 Module has a cable with an additional interface-card connected to the housing opening, you need to do the following procedures:

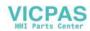

6.3 Installing and removing M.2 NVMe/SATA SSD

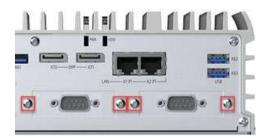

6

5

Unscrew either one set of the marked screws for fixing the COM interface.

- **5** Remove the COM interface and its jumpers on the motherboard.
- Follow above steps to install the M.2 Module with an additional interface-card on the X100 or X101 interfaces slot.
   Note: The cable length of the M.2 Module should not be shorter than 100 mm and no longer than 200 mm.

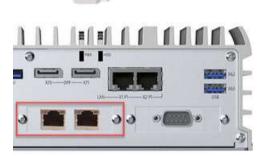

Secure the additional interface-card in the position of the COM interface with screws.

## Procedure - Removing the M.2 Module

Follow above steps in reverse order to remove the M.2 Module.

# 6.3 Installing and removing M.2 NVMe/SATA SSD

#### Requirements

- The device is disconnected from the power supply.
- The device is opened.
- A M.2 NVMe/SATA SSD that is approved for industrial applications.
- A T10 screwdriver

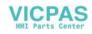

6.3 Installing and removing M.2 NVMe/SATA SSD

# Procedure - installing the M.2 NVMe/SATA SSD

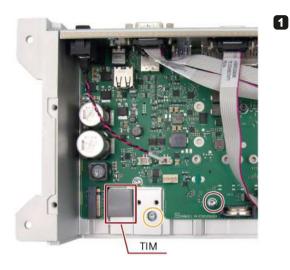

To install M.2 NVMe/SATA SSD with form factor 2280, remove the screw M3x4 marked in red.

To install M.2 NVMe/SATA SSD with form factor 2230/2242, remove the screw marked in yellow.

Note: Do not touch or remove the SSD Thermal Interface Material (TIM) when installing the M.2 NVMe/SATA SSD. Otherwise, it may result in the M.2 NVMe/SATA SSD malfunction.

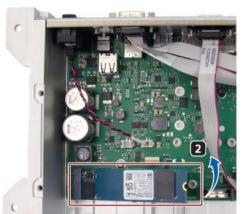

Align the golden finger on the M.2 NVMe/SATA SSD to the motherboard, then press firmly until the M.2 NVMe/SATA SSD is completely seated on the slot.

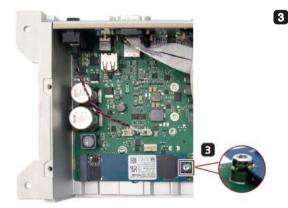

Secure the M.2 NVMe/SATA SSD with the screw which is unscrewed in the first step.

#### Procedure - removing the M.2 NVMe/SATA SSD

Follow above steps in reverse order to remove the M.2 MVMe/SATA SSD.

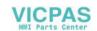

# Maintaining and repairing the device

# 7.1 Maintenance intervals

To maintain high system availability, Siemens recommends you replace some of the PC components that subject to wear in according with the replacement intervals indicated in the table below.

| Component           | Replacement interval: |
|---------------------|-----------------------|
| CMOS backup battery | 5 years               |

# 7.2 Repair information

#### **Carrying out repairs**

Only qualified personnel are permitted to repair the device.

# WARNING

Unauthorized opening and improper repairs on the device might result in substantial damage to equipment or endanger the user.

- Always disconnect the power plug before you open the device.
- Only install system expansion devices designed for this device. If you install other expansion devices, you may damage the device or violate the safety requirements and regulations on RF suppression. Contact your technical support team or where you purchased your PC to find out which system expansion devices may should be installed.

#### Note

If you install or exchange system expansions and damage your device, the warranty becomes void.

# 

#### Electrostatic sensitive devices (ESD)

The device contains electronic components which can be destroyed by electrostatic charges. This can result in malfunctions and damage to the machine or plant.

Make sure you take precautionary measures when you open the device. For more information, refer to the chapter "ESD guideline (Page 65)"

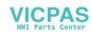

#### 7.3 Cleaning the Device Front

#### Limitation of liability

All technical specifications and approvals of the device only apply if you use expansion components that have a valid CE approval (CE mark). The installation instructions for expansion components in the associated documentation must be observed.

UL approval of the device only applies when the UL-approved components are used according to their "Conditions of Acceptability".

We are not liable for functional limitations caused by the use of third-party devices or components.

#### Tools

For tools to open the device, see section "Open the device (Page 43)". You can make repairs on the device with the following tools:

- T20 screwdriver for function earth connection
- T8 screwdriver for spring screw and M.2 Module on the motherboard
- T10 screwdriver for all the remaining screws

# 7.3 Cleaning the Device Front

The device is designed for low-maintenance operation. You should still clean the device front regularly, however.

## 

#### Unwanted reactions when cleaning the device

You risk unintentional actuation of control elements if you clean the device while it is switched on.

You may possibly trigger unwanted actions of the device or controller that are liable to cause personal injury or damage to the machinery.

Always switch off the device before you clean it.

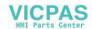

#### **Cleaning Agents**

#### NOTICE

#### Damage to the front panel caused by impermissible cleaning agents

Impermissible and unsuitable cleaning agents may cause damage to the front panel.

Only use a damp cloth for cleaning. Do not use the following cleaning agents:

- Aggressive solvents or scouring powder
- Steam jets
- Compressed air

#### Procedure

- 1. Switch off the device. This will not inadvertently trigger functions when touching the screen and/or the membrane keypad.
- 2. Moisten only the cleaning cloth, do not spray liquids directly onto the device.
- 3. Clean the enclosure surface with a damp cloth and make sure that no water enters the device.

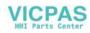

# 7.4 Installing and removing hardware

# 7.4.1 Replacing the backup battery

#### **Prior to replacement**

|    | WARNING                                                                                                    |  |  |  |  |
|----|----------------------------------------------------------------------------------------------------|--|--|--|--|
| Ri | sk of explosion and release of harmful substances                                                                                                    |  |  |  |  |
| Ar | n explosion or fire HAZARD could occur through fitting a battery of the wrong type.                                                                                                    |  |  |  |  |
| In | nproper handling of lithium batteries also can result in an explosion of the batteries.                                                                                                    |  |  |  |  |
|    | plosion of the batteries and the released pollutants can cause severe physical injury. Aged atteries jeopardize the function of the device.                                                                                                 |  |  |  |  |
| N  | ote the following when handling lithium batteries:                                                                                                    |  |  |  |  |
| •  | Replace the battery every 5 years.                                                                                                    |  |  |  |  |
| •  | Replace the lithium battery only with the type recommended by the manufacturer. The new lithium battery must be certificated by UL and meet the following requirements: <ul> <li>Type: CR2050W</li> </ul>                                   |  |  |  |  |
|    | <ul> <li>Rated voltage: 3 V DC</li> </ul>                                                                                                    |  |  |  |  |
|    | <ul> <li>Max abnormal charging current: 10 mA</li> </ul>                                                                                                    |  |  |  |  |
| •  | <ul> <li>For any requirements on product maintenance, contact Siemens Technical support<br/>(Page 91).</li> </ul>                                                                                                    |  |  |  |  |
| •  | Do not throw lithium batteries into fire, do not solder on the cell body, do not recharge, do not open, do not short-circuit, do not reverse polarity, do not heat above 100°C and protect from direct sunlight, moisture and condensation. |  |  |  |  |

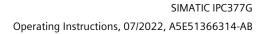

## 

#### Risque d'explosion et d'émission de substances nocives

l'installation d'une pile ou d'un accumulateur de type inadéquat peut provoquer un DANGER d'explosion ou d'incendie.

Une manipulation non conforme des piles au lithium peut conduire à leur explosion.

L'explosion des piles et l'émission de polluants qui en résulte peuvent entraîner de graves lésions corporelles. Des piles usagées constituent un danger pour le fonctionnement de l'appareil.

Observez les remarques suivantes lorsque vous manipulez des piles au lithium :

- Remplacez la pile tous les 5 ans.
- Remplacez la pile au lithium uniquement par une pile du type recommandé par le constructeur. La nouvelle pile au lithium doit avoir une certification UL et satisfaire aux exigences suivantes :
  - Type : CR2050W
  - Tension nominale : 3 V CC
  - Courant de charge anormal max. : 10 mA
- Pour toute demande concernant la maintenance du produit, contactez le support technique (Page 91) Siemens.
- Ne jetez pas au feu des piles au lithium, n'effectuez pas de soudage sur la pile, ne la rechargez pas, ne l'ouvrez pas, ne la court-circuitez pas, n'intervertissez pas les pôles, ne la chauffez pas à plus de 100 °C et protégez-la de l'ensoleillement direct, de l'humidité et de la condensation.

#### NOTICE

#### Disposal of batteries

Batteries do not belong in domestic garbage. The user is legally obliged to return used batteries.

Used batteries pollute the environment as special waste. You as a user are liable to prosecution if you do not properly dispose of batteries.

Observe the following when disposing of batteries:

- Dispose of used batteries as hazardous waste in accordance with local regulations.
- You can return used batteries to public collection points and wherever batteries of the type in question are sold.
- Label the battery container "Used batteries".

#### Requirements

- The device is disconnected from the power supply.
- A T10 screwdriver

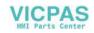

#### Procedure

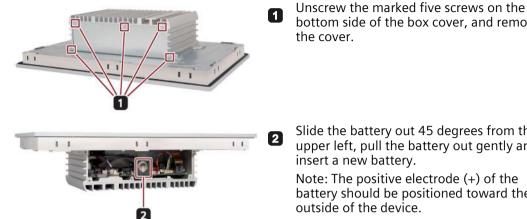

bottom side of the box cover, and remove

Slide the battery out 45 degrees from the upper left, pull the battery out gently and insert a new battery.

Note: The positive electrode (+) of the battery should be positioned toward the outside of the device.

#### 7.4.2 Replacing the memory module

#### Single channel memory

The motherboard provides one DDR4 memory sockets. The memory capacity of the device can be upgraded to a maximum of 16 GB.

The table below shows the supported memory types of motherboard.

| Module type | Module Size | Description                       |  |
|-------------|-------------|-----------------------------------|--|
| DDR4-SDRAM  | 16GB        | DDR4 up to 3200MT/S SODIMM 260pin |  |
| DDR4-SDRAM  | 8GB         | DDR4 up to 3200MT/S SODIMM 260pin |  |
| DDR4-SDRAM  | 4GB         | DDR4 up to 3200MT/S SODIMM 260pin |  |

#### Requirements

- The device is disconnected from the power supply.
- All connecting cables on the device are unplugged.
- The device is opened.
- A T8 and a T10 screwdriver.

#### NOTICE

#### **Electrostatic discharge**

The electronic components on the PCBs are highly sensitive to electrostatic discharge. Always take appropriate precautionary measures when handling these components. Refer to the ESD directives on handling electrostatic sensitive components.

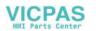

#### Note

Siemens strongly recommends that you use only memory modules approved by Siemens. Siemens disclaims any liability for impairment of functions caused by the use of third-party memory modules.

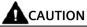

- A memory module cab be installed only when the direction is correct. Make sure your insert the memory card in the correct direction.
- Make sure the memory module you insert is DDR4 memory module. DDR2 and DDR3 memory modules are not compatible with the motherboard.

#### Procedure - Removing the memory module

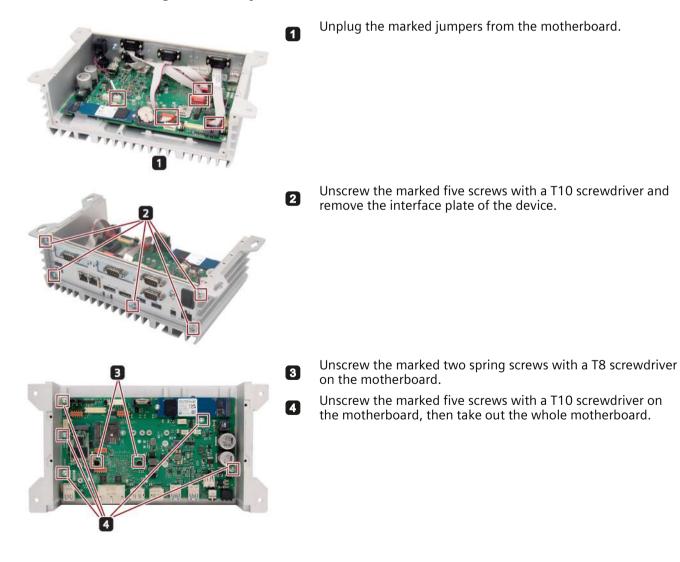

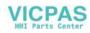

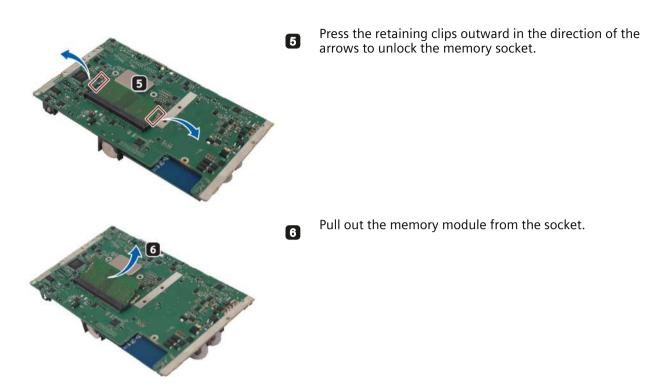

#### Procedure - Installing the memory module

Follow above steps in reverse order to install the memory module.

#### Note

Do not touch or remove the CPU TIM on the inside of the housing when installing the motherboard back into it. Otherwise, it may result in CPU malfunction.

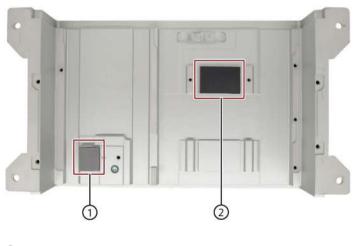

- 1 M.2 NVMe/SATA SSD TIM
- 2 CPU TIM

# 7.5 Reinstalling the operating system

Information on installation of the operating system is available on the Internet:

 Microsoft<sup>®</sup> Windows<sup>®</sup> 10 (<u>https://support.industry.siemens.com/cs/ww/en/view/109749498</u>)

## 7.5.1 Installing the drivers and software

#### Requirements

- Windows 10 operating system is installed in your IPC.
- A mouse and a keyboard are connected to your PC.
- The supplied USB stick.

#### Drivers and software list

The following drivers and software need to be installed on Windows 10:

| Operating system | Drivers and software needed                         |  |  |
|------------------|-----------------------------------------------------|--|--|
| Windows 10       | Step1: Intel <sup>®</sup> Chipset Device Software   |  |  |
|                  | Step2: Intel <sup>®</sup> Converged Security Engine |  |  |
|                  | Step3: Intel <sup>®</sup> HECI Controller Driver    |  |  |
|                  | Step4: Intel <sup>®</sup> Gigabit Ethernet Driver   |  |  |
|                  | Step5: Intel <sup>®</sup> UHD Graphics Driver       |  |  |
|                  | Step6: Intel <sup>®</sup> Serial I/O Driver         |  |  |
|                  | Step7: Intel <sup>®</sup> Graphics Command Center   |  |  |
|                  | Step8: Realtek High Definition Audio Driver         |  |  |

#### Procedure

- 1. Connect the supplied USB stick to the USB port.
- 2. Start the program "START\_DocuAndDrivers".
- 3. Select "Drivers" in the index.
- 4. Select the device and operating system.
- 5. Select the required driver.
- 6. Follow the below steps and click the icon 🗱 to install the required driver.

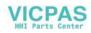

#### 7.5 Reinstalling the operating system

#### Note

For a new installation of Windows operating systems, the chipset driver must be installed before all other drivers, if required.

#### Step 1: install the chipset driver

- 1. Click Step1: Intel® Chipset Device Software.
- 2. Click 🕵 to install the chipset driver.
- 3. Click **Next** to continue.
- 4. Click Accept to accept the license agreement.
- Click Install to allow the computer to start the installation. The installation starts.
- 6. Click **Yes** to confirm the user account control question.
- 7. Click Finish.

The chipset installation is completed.

#### Step 2: install the Converged Security Engine

- 1. Click Step2: Intel® Converged Security Engine.
- 2. Click 🕵 to install the Converged Security Engine.
- 3. Click **Yes** to confirm the user account control question.
- 4. Click **Next** to continue.
- 5. Select the radio button before "I have read and accept the license terms", and click Install to allow the computer to start the installation.
- 6. Click Finish.

The installation is completed.

#### Step 3: install the HECI Controller Driver

- 1. Click Step3: Intel® HECI Controller Driver.
- 2. Click 🕵 to install the HECI Controller driver.
- 3. Click Yes to confirm the user account control question.
- 4. Click **Next** to continue.
- 5. Click Finish.

The installation is completed.

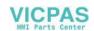

7.5 Reinstalling the operating system

# Step 4: install the Gigabit Ethernet driver

- 1. Click Step4: Intel<sup>®</sup> Gigabit Ethernet Driver.
- 2. Click 🚒 to install the Gigabit Ethernet driver.
- 3. Click **Yes** to confirm the user account control question.
- 4. Click Next to continue.
- 5. Click Finish.

The installation is completed.

# Step 5: install the UHD Graphics Driver

- 1. Click Step5: Intel® UHD Graphics Driver.
- 2. Click 🕵 to install the Intel® UHD Graphics driver.
- 3. Click **Yes** to confirm the user account control question.
- 4. Click Next to continue.
- 5. Click Yes to accept license agreement.
- 6. Click **Next** to confirm the *Readme File Information* and move on. The installation starts.
- 7. Click **Next** to continue.
- 8. Select the radio button next to **"Yes, I want to restart my computer now**." and click **OK** to restart the computer for the changes to take effect.

# Step 6: install the Serial I/O driver

- 1. Click Step6: Intel<sup>®</sup> Serial I/O Driver.
- 2. Click 🕵 to install the Serial I/O driver.
- 3. Click Yes to confirm the user account control question.
- 4. Click Yes to continue.
- 5. Click Finish.

The installation is completed.

# Step 7: install the Graphics Command Center

- 1. Click Step7: Intel® Graphics Command Center.
- 2. Click 🚬 to install the Intel® Graphics Command Center.
- 3. Click **Yes** to confirm the user account control question.
- 4. Click Yes to continue.
- 5. Click Finish.

The installation is completed.

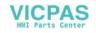

7.6 Recycling and disposal

#### Step 8 : install the Realtek High Definition Audio Driver

- 1. Click Step8: Realtek High Definition Audio Driver.
- 2. Click 🕵 to install the audio driver.
- 3. Click **Yes** to confirm the user account control question.
- 4. Click Yes to continue.
- 5. Click Finish.

The installation is completed.

# 7.6 Recycling and disposal

Due to their low level of pollutants, the devices described in these operating instructions can be recycled. Contact a certified disposal service company for environmentally sound recycling and disposal of your old devices.

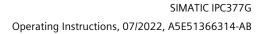

# **Technical specifications**

# 8.1 Certificates and approvals

#### Note

#### Applicability

The following shows the approvals that may be available. For the device itself, it is certificated as shown on the product label and package label.

#### ISO 9001 certificate

The Siemens quality management system for all production processes (Design and Manufacturing of Programmable Logic Controller (PLC), Human Machine Interface (HMI) and Industrial PC (IPC) used for Industry) meets the requirements of ISO 9001:2015.

Certificate registration no. 01 100 1430201.

#### Software license agreements

If the device is supplied with preinstalled software, you must observe the corresponding license agreements.

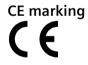

#### EMC Directive:

2014/30/EU Directive of the European Parliament and of the Council of 26 February 2014 on the harmonisation of the laws of the Member States relating to electromagnetic compatibility; Official Journal of the EU L96, 29/03/2014, p. 79–106

**RoHS Directive:** 

2011/65/EU Directive of the European Parliament and of the Council of 8 June 2011 on the restriction of the use of certain hazardous substances in electrical and electronic equipment; Official Journal of the EU L174, 1/07/2011, p.88–110

EMC EN 61000-6-2; EN 61000-6-4 RoHS EN IEC 63000:2018

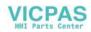

#### 8.1 Certificates and approvals

#### FCC and Canada

| USA                                                                               |                                                                                                    |
|-----------------------------------------------------------------------------------|----------------------------------------------------------------------------------------------------|
| Federal Communications<br>Commission<br>Radio Frequency<br>Interference Statement | This equipment has been tested and found to comply with the limits for a<br>Class A digital device, pursuant to Part 15 of the FCC Rules. These limits<br>are designed to provide reasonable protection against harmful<br>interference when the equipment is operated in a commercial<br>environment. This equipment generates, uses, and can radiate radio<br>frequency energy and, if not installed and used in accordance with the<br>instruction manual, may cause harmful interference to radio<br>communications. Operation of this equipment in a residential area is likely<br>to cause harmful interference in which case the user will be required to<br>correct the interference at his own expense. |
| Shielded cables                                                                   | Shielded cables must be used with this equipment to maintain compliance with FCC regulations.                                                                                                    |
| Modifications                                                                     | Changes or modifications not expressly approved by the manufacturer could void the user's authority to operate the equipment.                                                                                                    |
| Conditions of operations                                                          | This device complies with Part 15 of the FCC Rules. Operation is subject to the following two conditions: (1) this device may not cause harmful interference, and (2) this device must accept any interference received, including interference that may cause undesired operation.                                                                                                    |

| CANADA          |                                                                                  |
|-----------------|----------------------------------------------------------------------------------|
| Canadian notice | This Class A digital apparatus complies with Canadian ICES-003.                  |
| Avis Canadian   | Cet appareil numérique de la classe B est conforme à la norme NMB-003 du Canada. |

#### Responsible party for Supplier's Declaration of Conformity

Siemens Industry, Inc.

**Digital Factory - Factory Automation** 

5300 Triangle Parkway, Suite 100

Norcross, GA 30092

USA

Mail to: (amps.automation@siemens.com)

# UL approval

US

The following approvals are available for the device:

- Underwriters Laboratories (UL) in accordance with Standard UL61010-1 and UL61010-2-201, File E472609
- Canadian National Standard CAN/CSA No.61010-1-12 and CAN/CSA C22.2 No.61010-2-201

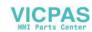

### Identification for Eurasian Customs Union

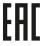

- EAC (Eurasian Conformity)
  - Customs union of Russia, Belarus and Kazakhstan
- Declaration of conformity according to Technical Regulations of the Customs Union (TR CU)

#### RCM (Australia / New Zealand)

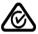

C

This product meets the requirements of IEC/EN/AS/NZS 61000-6-4 Generic standards - Emission standard for industrial environments.

This product meets the requirements of the standard IEC/EN/AS/NZS 61000-6-4 Generic standards - Emission standard for industrial environments.

#### Korea Certificate

This product meets the requirements of Korean certification.

This product satisfies the requirement of the Korean Certification (KC Mark).

이 기기는 업무용(A 급) 전자파 적합기기로서 판매자 또는 사용자는 이 점을 주의하시기 바라며 가정 외의 지역에서 사용하는 것을 목적으로 합니다.

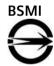

This product meets the requirements of CNS14336-1(099/09/30), CNS13438(095/06/01) generic standard.

警告使用者:

此為甲類資訊技術設備,於居住環境中使用時,可能會造成射頻擾動,在此種情況下,使用者 會被要求採取某些適當的對策。

Table 8-1 限用物質含有情況標示聲明

| 單元 Unit | 限用物質及其化        | 限用物質及其化學符號 Restricted substances and its chemical symbols |                   |                                                                 |                                          |                                                      |
|---------|----------------|-----------------------------------------------------------|-------------------|-----------------------------------------------------------------|------------------------------------------|------------------------------------------------------|
|         | 铅 Lead<br>(Pb) | 汞 Mercury<br>(Hg)                                         | 鎘 Cadmium<br>(Cd) | 六價鉻<br>Hexavalent<br>chromium(Cr <sup>+</sup><br><sup>6</sup> ) | 多溴聯苯<br>Polybrominated<br>biphenyls(PBB) | 多溴二苯醚<br>Polybrominated<br>diphenyl ethers<br>(PBDE) |
| 外殼      | 0              | 0                                                         | 0                 | 0                                                               | 0                                        | 0                                                    |
| 電路板     | 0              | 0                                                         | 0                 | 0                                                               | 0                                        | 0                                                    |

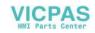

#### 8.1 Certificates and approvals

| 單元 Unit | 限用物質及其化學符號 Restricted substances and its chemical symbols |   |   |   |   |   |
|---------|-----------------------------------------------------------|---|---|---|---|---|
| 硬碟      | -                                                         | 0 | 0 | 0 | 0 | 0 |
| 線材      | 0                                                         | 0 | 0 | 0 | 0 | 0 |

備考 1. "超出 0.1 wt %"及"超出 0.01 wt %"係指限用物質之百分比含量超出百分比含量基準值。

Note 1 : "Exceeding 0.1 wt %" and "exceeding 0.01 wt %" indicate that the percentage content of the restricted substance exceeds the reference percentage value of presence condition.

備考 2. "O"係指該項限用物質之百分比含量未超出百分比含量基準值。

Note 2 : "O" indicates that the percentage content of the restricted substance does not exceed the percentage of reference value of presence.

備考 3."-"係指該項限用物質為排除項目。

Note 3 : The "-" indicates that the restricted substance corresponds to the exemption.

**Responsible party for Supplier's Declaration of Conformity** 

西門子股份有限公司

臺北市 11503 南港區園區街 3 號 8 樓

電子郵件信箱: (Adscs.taiwan@siemens.com)

# 

The device complies with the designated British standards (BS) for IPC published in the official consolidated list of the British Government. The device meets the requirements and protection targets of the following regulations and related amendments:

- Electromagnetic Compatibility Regulations 2016 (EMC)
- Regulations on the restriction of the use of certain hazardous substances in electrical and electronic equipment 2012 (RoHS).

UK Declarations of Conformity for the respective authorities are available from:

Siemens AG Digital Industries Factory Automation DI FA TI COS TT P.O. Box 1963 D-92209 Amberg

The UK Declaration of Conformity is also available for download from the Siemens Industry Online Support website under the keyword "Declaration of Conformity".

#### WEEE label (European Union)

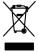

Disposal instructions, observe the local regulations and the section "Recycling and disposal (Page 60) ".

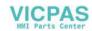

# 8.2 Directives and declarations

## 8.2.1 Electromagnetic compatibility in industrial area

#### **Electromagnetic compatibility**

This product meets the requirements of EC Directive 2014/30/EU "Electromagnetic Compatibility".

The device is designed for the following areas of application corresponding to the CE marking:

| Scope of application | Requirements for              |                          |  |  |
|----------------------|-------------------------------|--------------------------|--|--|
|                      | Interference emission         | Immunity to interference |  |  |
| Industrial area      | EN 61000-6-4:2007<br>+A1:2011 | EN 61000-6-2:2005        |  |  |

#### 8.2.2 RoHS directive

This product meets the requirements stated in the RoHS directive (Restriction of Hazardous Materials): 2011/65/EU

Compliance with the directive has been reviewed according to the following standard: EN IEC63000

#### 8.2.3 ESD guideline

#### What does ESD mean?

An electronic module is equipped with highly integrated components. Due to their design, electronic components are highly sensitive to overvoltage and thus to the discharge of static electricity. Such electronic components or modules are labeled as electrostatic sensitive devices.

The following abbreviations are commonly used for electrostatic sensitive devices:

- ESD Electrostatic sensitive device
- ESD Electrostatic Sensitive Device as a common international designation

Electrostatic sensitive devices can be labeled with an appropriate symbol.

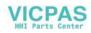

#### NOTICE

#### Damage to ESD from touch

Electrostatic sensitive devices, ESD, can be destroyed by voltages which are far below the human perception limit. If you touch a component or electrical connections of a module without discharging any electrostatic energy, these voltages may arise.

The damage to a module by an overvoltage can often not be immediately detected and only becomes evident after an extended period of operation. The consequences are incalculable and range from unforeseeable malfunctions to a total failure of the machine or system.

Avoid touching components directly. Make sure that persons, the workstation and the packaging are properly grounded.

#### Charge

Every person without a conductive connection to the electrical potential of his/her surroundings can be electrostatically charged.

The material with which an electrostatically-charged person comes into contact is of particular significance. The figure shows the maximum electrostatic voltages with which a person is charged, depending on humidity and material. These values conform to the specifications of IEC 61000-4-2.

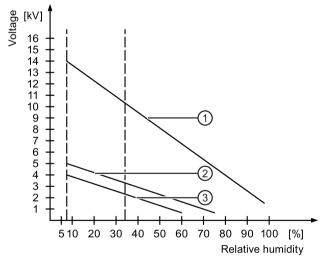

- ① Synthetic materials
- 2 Wool
- ③ Antistatic materials such as wood or concrete

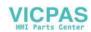

8.2 Directives and declarations

#### NOTICE

#### Grounding measures

There is no equipotential bonding without grounding. An electrostatic charge is not discharged and may damage the ESD.

Protect yourself against discharge of static electricity. When working with electrostatic sensitive devices, make sure that the person and the workplace are properly grounded.

#### Protective measures against discharge of static electricity

- Disconnect the power supply before you install or remove modules which are sensitive to ESD.
- Pay attention to good grounding:

When handling electrostatical sensitive devices, make sure that persons, the workstation and devices, tools and packaging used are properly grounded. This way you avoid static discharge.

- Avoid direct contact:
  - As a general rule, do not touch electrostatic sensitive devices, except in the case of unavoidable maintenance work.
  - Hold the modules at their edge so that you do not touch the connector pins or conductor paths. This way, the discharge energy does not reach and damage the sensitive components.
  - Discharge your body electrostatically by touching grounded metallic parts before you take a measurement at a module. Always use grounded measuring instruments.

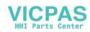

Technical specifications 8.3 Dimension drawings

# 8.3 Dimension drawings

# 8.3.1 Dimension drawing of 12" device

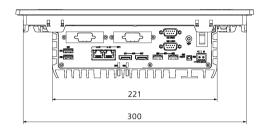

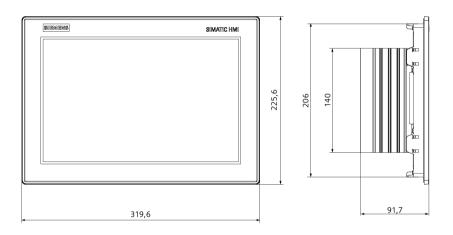

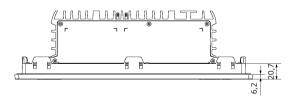

all dimensions in mm

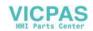

# 8.3.2 Dimension drawing of 15" device

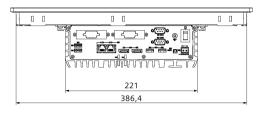

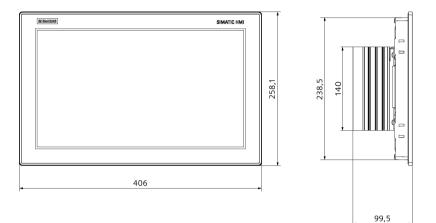

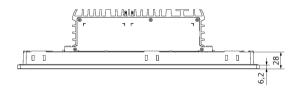

all dimensions in mm

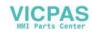

8.3 Dimension drawings

# 8.3.3 Dimension drawing of 19" device

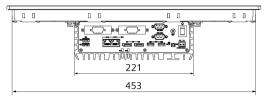

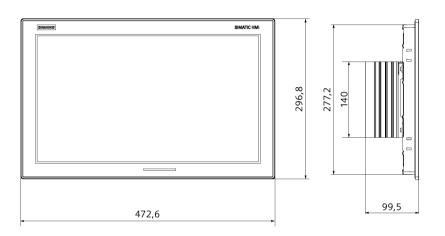

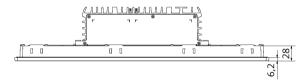

all dimensions in mm

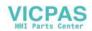

# 8.3.4 Dimension drawing of 22" device

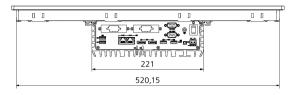

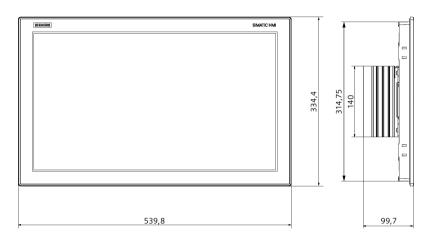

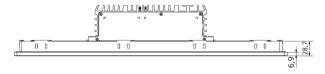

all dimensions in mm

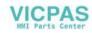

8.4 Technical data

# 8.4 Technical data

# 8.4.1 General technical specifications

#### **General technical specifications**

| Size of the device        | 12" device                                                                                             | 15" device         | 19" device | 22" device                                                                                                    |  |
|---------------------------|----------------------------------------------------------------------------------------------------|--------------------|------------|----------------------------------------------------------------------------------------------------|--|
| Weight                    | 3.4 kg                                                                                                 | 4.8 kg             | 5.7 kg     | 7.1 kg                                                                                                    |  |
| Power supply <sup>1</sup> | 24 V DC (19.2 to 28                                                                                    | .8V)               |            |                                                                                                    |  |
| Current consumption       | Max. 2.5 A at 24 V                                                                                     | Max. 2.5 A at 24 V |            |                                                                                                    |  |
| Noise emission            | < 40 dB(A) accordin                                                                                    | g to DIN 45635-1   |            |                                                                                                    |  |
| Degree of<br>protection   | IP65 (front panel)     in accordance with IEC 60529     in accordance with iEC 60529     in accordance |                    |            | <ul> <li>IP20 (except<br/>front panel)</li> <li>IP65 (front<br/>panel)</li> <li>in accordance with<br/>IEC 60529</li> </ul> |  |
| Protection class          | Protection class III                                                                                   |                    |            |                                                                                                    |  |
| Overvoltage<br>Category   | Ш                                                                                                    |                    |            |                                                                                                    |  |
| Pollution Degree          | 2                                                                                                    |                    |            |                                                                                                    |  |
| Quality assurance         | In accordance with ISO 9001                                                                            |                    |            |                                                                                                    |  |

<sup>1</sup> : The device may only be connected to a 24 V DC power supply which meets the requirements of a safe extra-low voltage (SELV) or protective extra-low voltage (PELV) in accordance with IEC/EN/DIN EN/UL 61010-2-201.

## **Electromagnetic compatibility**

| Radiation Emission<br>(Enclosure port)<br>in accordance with IEC         | • 30 to 230MHz: 40 dB(uV/m) quasi-peak (10m distance)                                                                                                    |
|--------------------------------------------------------------------------|----------------------------------------------------------------------------------------------------|
|                                                                          | • 230 to 1000MHz: 47 dB(uV/m) quasi-peak (10m distance)                                                                                                    |
| 61000-6-4 + A1/                                                          | • 1 to 3 GHz: 76 dB(mV/m) peak; 56 dB(mV/m) average (3m distance)                                                                                                    |
| CAN/CSA-CISPR 22:10                                                      | • 3 to 6 GHz: 80 dB(mV/m) peak; 60 dB(mV/m) average (3m distance)                                                                                                    |
| Immunity with regard to<br>conducted interference<br>on the supply lines | <ul> <li>± 2 kV (5 kHz /100 kHz) in accordance with IEC 61000-4-4; Burst</li> <li>± 1kV line to line, ±2 kV line to earth in accordance with IEC 61000-4-5; Surge</li> </ul> |

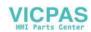

| Noise immunity on                                    | Burst:                                                                                                    |  |  |  |  |
|------------------------------------------------------|----------------------------------------------------------------------------------------------------|--|--|--|--|
| signal lines                                         | <ul> <li>± 1 kV (5 kHz /100 kHz) in accordance with IEC 61000-4-4; Length of<br/>signal port extension cable &lt; 30 m</li> </ul>           |  |  |  |  |
|                                                      | • $\pm 2 \text{ kV}$ (5 kHz /100 kHz) in accordance with IEC 61000-4-4; Length of signal port extension cable $\geq 30 \text{ m}$           |  |  |  |  |
|                                                      | Surge:                                                                                                    |  |  |  |  |
|                                                      | • $\pm$ 1 kV line-to-line; $\pm$ 2 kV line-to-earth in accordance with IEC 61000-4-<br>5; Length of signal port extension cable $\geq$ 30 m |  |  |  |  |
| Immunity to discharges                               | • ± 6 kV contact discharge in accordance with IEC 61000-4-2                                                                                 |  |  |  |  |
| of static electricity                                | • $\pm 2$ , $\pm 4$ , $\pm 8$ kV air discharge in accordance with IEC 61000-4-2                                                             |  |  |  |  |
| Radiation Immunity, in accprdance with IEC           | • 80 MHz to 1 GHz                                                                                                    |  |  |  |  |
| 61000-6-2                                            | 10 V/m, 80 % AM (1 kHz)                                                                                                    |  |  |  |  |
|                                                      | • 1.4 GHz to 6 GHz                                                                                                    |  |  |  |  |
|                                                      | 3 V/m, 80 % AM (1 kHz)                                                                                                    |  |  |  |  |
| Conducted Immunity, in accordance with IEC 61000-4-6 | 10 kHz to 80 MHz: 10 V, 80% AM (1kHz)                                                                                                    |  |  |  |  |
| Conducted Emission, in                               | <ul> <li>0.15 to 0.5 MHz / 79 dB (μV) Q, 66 dB (μV) M</li> </ul>                                                                            |  |  |  |  |
| accordance with IEC<br>61000-6-4 + A1                | <ul> <li>0.5 to 30 MHz / 73 dB (μV) Q, 60 dB (μV) M</li> </ul>                                                                              |  |  |  |  |
| Conducted Emission                                   | 0.15 to 0.5 MHz:                                                                                                    |  |  |  |  |
| (Telecommunications/Ne twork Port), in               | <ul> <li>97 dB(μV) to 87 dB(μV) Q</li> </ul>                                                                                                |  |  |  |  |
| accordance with IEC                                  | • 84 dB(μV) to74 dB(μV) M                                                                                                    |  |  |  |  |
| 61000-6-4 + A1                                       | 0.5 MHz to 30 MHz:                                                                                                    |  |  |  |  |
|                                                      | • 87 dB(μV) Q / 74 dB(μV) M                                                                                                    |  |  |  |  |

# Main circuit board

| Processor                                                 | <ul> <li>Intel Atom<sup>®</sup> x6413E: Quad Core, 1.5 GHz, burst frequency<br/>3.0 GHz, 9W TDP</li> </ul> |  |  |
|-----------------------------------------------------------|----------------------------------------------------------------------------------------------------|--|--|
| Main memory                                               | Memory expansion up to 16 GB with the following memory modules:                                            |  |  |
|                                                           | • 4G DDR4 SDRAM                                                                                            |  |  |
|                                                           | • 8G DDR4 SDRAM                                                                                            |  |  |
|                                                           | • 16G DDR4 SDRAM                                                                                           |  |  |
|                                                           | The max speed of memory is up to 3200 MT/s.                                                                |  |  |
|                                                           | The memory module supports IBECC function, and its default value in BIOS is "Disable".                     |  |  |
| M.2 Module                                                | Slot X100: support NGFF M.2                                                                                |  |  |
|                                                           | 2230/2242/2260/2280/3030/3042/3052 with Key B/Key B+M                                                      |  |  |
|                                                           | Slot X101: support NGFF M.2                                                                                |  |  |
|                                                           | 2230/2242/2260/3030/3042 with Key B/Key B+M                                                                |  |  |
| Max. permitted total power loss for each M.2 B key module | Less than 2.5 W                                                                                            |  |  |

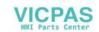

# Drive, memory medium

| M.2 NVMe/SATA SSD | Slot X103: support NGFF M.2 2230/2242/2280 with Key M/Key B+M |
|-------------------|---------------------------------------------------------------|
|                   | Without drive                                                 |
|                   | • 256GB SSD                                                   |
|                   | • 512 GB SSD                                                  |
| USB stick         | External, can be connected via USB port                       |

# Graphics

| Graphics controller                               | Intel <sup>®</sup> Integrated UHD Graphic Controller                                         |  |
|---------------------------------------------------|----------------------------------------------------------------------------------------------|--|
| Display, resolution                               | <ul> <li>12" screen diagonal with backlighting,<br/>resolution 1280 × 800 pixels</li> </ul>  |  |
|                                                   | <ul> <li>15" screen diagonal with backlighting,<br/>resolution 1366 × 768 pixels</li> </ul>  |  |
|                                                   | <ul> <li>19" screen diagonal with backlighting,<br/>resolution 1366 × 768 pixels</li> </ul>  |  |
|                                                   | <ul> <li>22" screen diagonal with backlighting,<br/>resolution 1920 × 1080 pixels</li> </ul> |  |
| Touch controller                                  | Resistive touch controller ETP-CP-MER4485XRU                                                 |  |
|                                                   | Touch screen analog resistive                                                                |  |
|                                                   | Touch force with R0.8 Delin stylus pen, at 250g forces                                       |  |
| Backlighting (MTBF)                               | LCD                                                                                          |  |
| Half brightness lifetime, typical                 | min. 50000 h at 25 °C, 50% brightness                                                        |  |
| Pixel error class in accordance with ISO 9241-307 |                                                                                              |  |

## Interfaces

| Ethernet   | <ul> <li>2 × Gigabit Ethernet interface (two RJ45) electrically isolated</li> <li>Wake on LAN and Remote Boot are supported:</li> <li>X1P1: Marwell 88E1512</li> <li>X2P1: Marwell 88E1512</li> </ul>                                                                                                    |  |  |  |
|------------|----------------------------------------------------------------------------------------------------|--|--|--|
| COM1/2/3/4 | <ul> <li>COM1/2: RS232/RS422/RS485<sup>1</sup> (switchable), D-sub connector, 9-pin</li> <li>COM3/4: RS232 (optional), max. 115 Kbps, D-sub connector, 9-pin</li> </ul>                                                                                                    |  |  |  |
| USB        | <ul> <li>On the interface panel:</li> <li>4 × USB 3.1 (900mA)</li> <li>On the Motherboard:</li> <li>1 × USB pin header (2 USB 2.0 ports)</li> <li>1 × USB 2.0 type A connector (USB dongle)</li> <li>You can find additional information in the section "Power demand of the components (Page 76)".</li> </ul> |  |  |  |

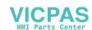

| DisplayPort     | <ul> <li>Connection of a digital monitor, support DisplayPort Standard Version 1.4</li> <li>2 × DP++ 2, support resolution up to 4096 × 2160 pixels at 60 Hz</li> </ul> |  |  |  |
|-----------------|----------------------------------------------------------------------------------------------------|--|--|--|
| Keyboard, mouse | Connection via USB port                                                                                                    |  |  |  |
| Audio           | Connection for analog audio source and speaker (optional)                                                                                                    |  |  |  |

<sup>1</sup> In BIOS Setup, you can configure support for RS232/RS422/RS485 for COM1 and COM2 ports.

# 8.4.2 Ambient conditions

## **Climatic ambient conditions**

For permitted mounting positions, see section Preparing for installation (Page 19).

| 12", 15"          | At an ambient temperature > 40 $^{\circ}$ C, the device must be operated in an operating area in accordance with RAL. |                                                               |  |  |  |
|-------------------|----------------------------------------------------------------------------------------------------|---------------------------------------------------------------|--|--|--|
|                   | When installed vertically in horizontal format                                                                        | • 0 °C to +50 °C                                              |  |  |  |
|                   | When installed inclined in horizontal format,                                                                         |                                                               |  |  |  |
|                   | vertical inclination maximum $\pm45~^{\circ}$                                                                         |                                                               |  |  |  |
|                   | When installed upright in vertical format,                                                                            |                                                               |  |  |  |
|                   | (Power supply is located at the top)                                                                                  |                                                               |  |  |  |
| 19", 22"          | At an ambient temperature > 4 in accordance with RAL.                                                                 | 0 °C, the device must be operated in an operating area        |  |  |  |
|                   | When installed vertically in horizontal format                                                                        | • 0 °C to +45 °C                                              |  |  |  |
|                   | When installed inclined in horizontal format, vertical inclination maximum                                            |                                                               |  |  |  |
|                   | ±45 °<br>When installed upright in<br>vertical format,                                                                |                                                               |  |  |  |
|                   | (Power supply is located at the top)                                                                                  |                                                               |  |  |  |
| Temperature       | e during storage/transport                                                                                            | -20 °C to +70 °C                                              |  |  |  |
| Gradient          |                                                                                                    | • Operation: Max. 10 °C/h                                     |  |  |  |
|                   |                                                                                                    | • Storage: 20 °C/h, no condensation                           |  |  |  |
| Relative hu       | midity, tested in accordance with IE                                                                                  | C 60068-2-78, IEC 60068-2-30                                  |  |  |  |
| Operation         |                                                                                                    | Up to 85%, no condensation Gradient $\leq 10^{\circ}$ C/h     |  |  |  |
| Storage/transport |                                                                                                    | Up to 95% at 25/55 °C, no condensation Gradient $\leq$ 20°C/h |  |  |  |

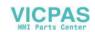

| Operation         | 1139 to 700 hPa, corresponds to an altitude of -1000 to 3000 m |
|-------------------|----------------------------------------------------------------|
| Storage/transport | 1139 to 660 hPa, corresponds to an altitude of -1000 to 3500 m |

| Multiplication factors for equipment ambient temperature of operation at altitudes up to <b>3000m</b> , tested in accordance with IEC 61131-2:2017 |  |  |  |  |
|----------------------------------------------------------------------------------------------------|--|--|--|--|
| Altitude Derating ratio for temperature <sup>1</sup>                                                                                               |  |  |  |  |
| 0 to 2000 m <sup>2</sup> 1.0                                                                                                    |  |  |  |  |
| 3000 m 0.9                                                                                                    |  |  |  |  |

<sup>1</sup> : Equipment ambient temperature rating at 2000 m.

<sup>2</sup> : Atmospheric pressure and air density increases with decreasing altitude. Therefore, utilization of the derating factor for 0 m to 2000 m for altitudes below sea level is considered conservative.

## **Mechanical ambient conditions**

| Vibration resistance, tested in accordance with IEC 60068-2-6 |                                       |  |  |  |
|---------------------------------------------------------------|---------------------------------------|--|--|--|
| Operation                                                     | • 5 to 8.4 Hz: 3.5 mm                 |  |  |  |
|                                                               | • 8.4 to 500 Hz: 9.8 m/s <sup>2</sup> |  |  |  |
| Storage/transport                                             | • 5 to 8.4 Hz: 3.5 mm                 |  |  |  |
|                                                               | • 8.4 to 500 Hz: 9.8 m/s <sup>2</sup> |  |  |  |
| Shock resistance, tested in accordance with IEC 60068-2-27    |                                       |  |  |  |
| Operation                                                     | • 150 m/s², 11 ms                     |  |  |  |
|                                                               | • 5g, 30 ms                           |  |  |  |
| Storage/transport                                             | • 250 m/s <sup>2</sup> , 6 ms         |  |  |  |

# 8.4.3 Power demand of the components

# Maximum power consumption of the auxiliary components

| Auxiliary components      |              | Maximum permitted power consumption |        | Max. total power          |
|---------------------------|--------------|-------------------------------------|--------|---------------------------|
|                           |              | +5 V                                | +3.3 V |                           |
| USB device 3.1            | High current | 900 mA                              |        | 6 W (for all USB devices) |
| USB device 2.0            | High current | 500 mA                              |        |                           |
| M.2 Module (slot<br>X100) | Per slot     |                                     | 1.5 A  | 5 W in total              |
| M.2 Module (slot<br>X101) | Per slot     |                                     | 1.5 A  |                           |

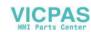

### Note

### Device may overheat!

The power supply cannot make unlimited power available. The auxiliary components consume energy and produce heat.

The device may overheat. The auxiliary components will be damaged.

# 8.4.4 Direct power supply (DC)

### **Technical specifications**

|                                 | 12" device                                                   | 15" device | 19" device | 22" device |  |  |
|---------------------------------|--------------------------------------------------------------|------------|------------|------------|--|--|
| Input voltage                   | 24 V DC (19.2 to 28.8 V DC)                                  |            |            |            |  |  |
| Power consumption               | Max. 40 W Max. 52 W Max. 60 W Max. 60 W                      |            |            |            |  |  |
| Maximum input<br>current        | 2.5 A at 24 V                                                |            |            |            |  |  |
| Buffering upon power<br>failure | Hold-up time > 20 ms                                         |            |            |            |  |  |
| Protection class                | Class III (A function earth must be connected to the device) |            |            |            |  |  |

### Note

### Inrush current

The requirements in accordance with NAMUR NE21, Section 4.5 are complied with. The maximum inrush current does not exceed 4 A. Typical value with an input voltage of 24 V is 2 A for 25 ms. A 24 V power source with a limit current lower than 2.0 A is not permitted. A voltage drop under 18.0 V during booting of the device is not permitted.

# 8.5 Hardware descriptions

### 8.5.1 Technical features of the motherboard

| Component /<br>port | Description       | Parameters                                                                      |
|---------------------|-------------------|---------------------------------------------------------------------------------|
| Chipset             | Integrated in CPU | Intel Atom <sup>®</sup> x6000E series                                           |
| CPU                 | Intel Processor   | <ul> <li>Intel Atom<sup>®</sup> x6413E Processor (up to<br/>3.0 GHz)</li> </ul> |

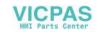

# 8.5 Hardware descriptions

| Component /<br>port | Description         | Parameters                                                                                                    |
|---------------------|---------------------|----------------------------------------------------------------------------------------------------|
| Memory              | DDR4 SDRAM          | <ul> <li>Memory expansion up to 16 GB with the following memory modules:</li> <li>4G DDR4 SDRAM</li> <li>8G DDR4 SDRAM</li> <li>16G DDR4 SDRAM</li> </ul> |
| Graphics            | Integrated graphics | Intel <sup>®</sup> UHD Graphics                                                                                                    |

# 8.5.2 External interfaces

## 8.5.2.1 Overview of external interfaces

| Interface        | Position | Description                                               |
|------------------|----------|-----------------------------------------------------------|
| USB              | External | • 4 × USB 3.1 Gen2 (up to 10Gb/s)                         |
| Ethernet port    | External | • 2 × RJ45 Ethernet 10/100/1000 Mbps                      |
| DisplayPort      | External | • 2 × DP++                                                |
| COM1/2/3/4       | External | 9-pin D-sub, either:                                      |
|                  |          | • COM1/2: 2 × RS232/RS422/RS485 <sup>1</sup> (switchable) |
|                  |          | • COM3/4: 2 × RS232 (optional)                            |
| Audio (optional) | External | Connection for analog audio source and speaker            |

<sup>1</sup> In BIOS Setup, you can configure support for RS232/RS422/RS485 for COM1 and COM2 ports.

# 8.5.2.2 USB 3.1 port

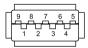

| Pin | Short name | Meaning              | Input / output |
|-----|------------|----------------------|----------------|
| 1   | VBUS       | + 5 V (Power switch) | Power out      |
| 2   | D-         | Data channel USB2    | Input / output |
| 3   | D+         | Data channel USB2    | Input / output |
| 4   | GND        | Ground               | _              |
| 5   | RX-        | Data channel USB3    | Input          |
| 6   | RX+        | Data channel USB3    | Input          |
| 7   | GND        | Ground               | _              |
| 8   | TX-        | Data channel USB3    | Output         |
| 9   | TX+        | Data channel USB3    | Output         |

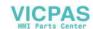

## 8.5.2.3 DC in connector

| $\sim$ | $\sim$ |
|--------|--------|
| 0      | ۵II    |
| 2      | 1      |
|        | _      |
|        |        |

| Pin | Short description |  |
|-----|-------------------|--|
| 1   | +24V              |  |
| 2   | GND               |  |

## 8.5.2.4 Ethernet port

| Ethe       | Ethernet RJ45 interface |                                                         |                |  |
|------------|-------------------------|---------------------------------------------------------|----------------|--|
|            |                         |                                                         |                |  |
|            |                         |                                                         |                |  |
| Pin<br>no. | Short<br>description    | Meaning                                                 | Input / output |  |
| 1          | BI_DA+                  | Bi-directional data A+                                  | Input/output   |  |
| 2          | BI_DA-                  | Bi-directional data A-                                  | Input/output   |  |
| 3          | BI_DB+                  | Bi-directional data B+                                  | Input/output   |  |
| 4          | BI_DC+                  | Bi-directional data C+                                  | Input/output   |  |
| 5          | BI_DC-                  | Bi-directional data C-                                  | Input/output   |  |
| 6          | BI_DB-                  | Bi-directional data B-                                  | Input/output   |  |
| 7          | BI_DD+                  | Bi-directional data D+                                  | Input/output   |  |
| 8          | BI_DD-                  | Bi-directional data D-                                  | Input/output   |  |
| S          |                         | Shield                                                  | -              |  |
|            | LED 1                   | Orange light:1000 Mbps                                  | -              |  |
|            |                         | Off: Port is not active                                 |                |  |
|            | LED 2                   | Orange light: Port is active but without data activity  | -              |  |
|            |                         | Orange blink: Port is active and there is data activity |                |  |
|            |                         | Off: Port is not active                                 |                |  |

The Ethernet interface supports MDXI (auto crossover) for all transmission rates.

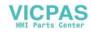

8.5 Hardware descriptions

#### DisplayPort 8.5.2.5

| DisplayP | DisplayPort interface |                       |               |  |  |
|----------|-----------------------|-----------------------|---------------|--|--|
|          |                       |                       |               |  |  |
| Pin no.  | Abbreviation          | Meaning               | Input/output  |  |  |
| 1        | ML_Lane 0+            | DP data 0+            | Output        |  |  |
| 2        | GND                   | Ground                | -             |  |  |
| 3        | ML_Lane 0-            | DP data 0-            | Output        |  |  |
| 4        | ML_Lane 1+            | DP data 1+            | Output        |  |  |
| 5        | GND                   | Ground                | -             |  |  |
| 6        | ML_Lane 1-            | DP data 1-            | Output        |  |  |
| 7        | ML_Lane 2+            | DP data 2+            | Output        |  |  |
| 8        | GND                   | Ground                | -             |  |  |
| 9        | ML_Lane 2-            | DP data 2-            | Output        |  |  |
| 10       | ML_Lane 3+            | DP data 3+            | Output        |  |  |
| 11       | GND                   | Ground                | -             |  |  |
| 12       | ML_Lane 3-            | DP data 3-            | Output        |  |  |
| 13       | CONFIG 1              | CONFIG 1              | -             |  |  |
| 14       | CONFIG 2              | CONFIG 2              | -             |  |  |
| 15       | AUX_CH+               | Auxiliary channel+    | Bidirectional |  |  |
| 16       | GND                   | Ground                | -             |  |  |
| 17       | AUX_CH-               | Auxiliary channel-    | Bidirectional |  |  |
| 18       | HPD                   | Hot Plug Detect       | Input         |  |  |
| 19       | GND                   | Ground                | -             |  |  |
| 20       | DP_PWR                | +3.3 V (Power switch) | power out     |  |  |

#### Serial interface 8.5.2.6

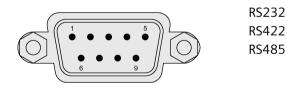

# Pin assignment RS232

| Pin | Short description | Meaning                 |
|-----|-------------------|-------------------------|
| 1   | DCD               | Data carrier detect (I) |
| 2   | RxD               | Received data (I)       |
| 3   | TxD               | Transmitted data (O)    |

VICPAS

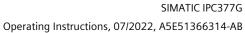

8.5 Hardware descriptions

| Pin | Short description | Meaning                 |
|-----|-------------------|-------------------------|
| 4   | DTR               | Data terminal ready (O) |
| 5   | М                 | Ground                  |
| 6   | DSR               | Data set ready (I)      |
| 7   | RTS               | Request to send (O)     |
| 8   | CTS               | Clear to send (I)       |
| 9   | RI                | Incoming call (I)       |

# Pin assignment RS422

| Pin | Short description | Meaning                                  |
|-----|-------------------|------------------------------------------|
| 1   | TX-               | Transmit data - (O) for full-duplex mode |
| 2   | TX+               | Transmit data + (O) for full-duplex mode |
| 3   | RX+               | Receive data + (I) for full-duplex mode  |
| 4   | RX-               | Receive data - (I) for full-duplex mode  |
| 5   | М                 | Signal ground                            |
| 6   | nc                |                                          |
| 7   | nc                |                                          |
| 8   | nc                |                                          |
| 9   | nc                |                                          |

## Pin assignment RS485

| Pin | Short description | Meaning                                              |
|-----|-------------------|------------------------------------------------------|
| 1   | Data-             | Transmit / receive data - (I/O) for half-duplex mode |
| 2   | Data+             | Transmit / receive data+ (I/O) for half-duplex mode  |
| 3   | nc                |                                                      |
| 4   | nc                |                                                      |
| 5   | Μ                 | Signal ground                                        |
| 6   | nc                |                                                      |
| 7   | nc                |                                                      |
| 8   | nc                |                                                      |
| 9   | nc                |                                                      |

# 8.5.3 Internal interfaces

## 8.5.3.1 Overview of internal interfaces

| Interface | Position | Description                             |  |
|-----------|----------|-----------------------------------------|--|
| USB 2.0   | Internal | • 1 × USB pin header to 2 USB 2.0 ports |  |
| M.2       | Internal | • PCIe × 2 lane + USB 2.0               |  |

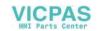

## Technical specifications

# 8.5 Hardware descriptions

| Interface     | Position | Description                    |  |
|---------------|----------|--------------------------------|--|
| USB dongle    | Internal | • 1 × USB 2.0 type A connector |  |
| SIM card slot | Internal | • 1 × SIM card slot            |  |
| LVDS          | Internal | • 1 × LVDS connector           |  |
| Backlight     | Internal | • 1 × Backlight connector      |  |

## 8.5.3.2 USB 2.0 pin header

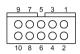

| Pin | Signal    |
|-----|-----------|
| 1   | VBUS_USB1 |
| 2   | VBUS_USB2 |
| 3   | USB1_D-   |
| 4   | USB2_D-   |
| 5   | USB1_D+   |
| 6   | USB2_D+   |
| 7   | GND       |
| 8   | GND       |
| 9   | GND       |
| 10  | GND       |

## 8.5.3.3 M.2 interface

# M.2 Module (X100)

| Pin no. | Signal      | Signal  | Pin no. |
|---------|-------------|---------|---------|
|         |             | NC      | 75      |
| 74      | 3.3V        | GND     | 73      |
| 72      | 3.3V        | GND     | 71      |
| 70      | 3.3V        | NC      | 69      |
| 68      | SUSCLK      | RESET#  | 67      |
| 66      | SIM DETECT  | ANTCTL3 | 65      |
| 64      | COEX_RXD(I) | ANTCTL2 | 63      |
| 62      | COEX_TXD(O) | ANTCTL1 | 61      |
| 60      | COEX3(I/O)  | ANTCTL0 | 59      |
| 58      | NC          | GND     | 57      |
| 56      | NC          | REFCLKp | 55      |
| 54      | PEWAKE#     | REFCLKn | 53      |
| 52      | CLKREQ#     | GND     | 51      |
| 50      | PERST#      | PETpO   | 49      |

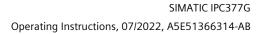

8.5 Hardware descriptions

| 48 | NC              | PETn0           | 47 |
|----|-----------------|-----------------|----|
| 46 | NC              | GND             | 45 |
| 44 | ALERT#          | PERpO           | 43 |
| 42 | SMB_DATA        | PERnO           | 41 |
| 40 | SMB_CLK         | GND             | 39 |
| 38 | DEVSLP          | PETp1           | 37 |
| 36 | UIM-PWR         | PETn1           | 35 |
| 34 | UIM-DATA        | GND             | 33 |
| 32 | UIM-CLK         | PERp1           | 31 |
| 30 | UIM-RESET       | PERn1           | 29 |
| 28 | NC              | GND             | 27 |
| 26 | NC              | NC              | 25 |
| 24 | NC              | NC              | 23 |
| 22 | NC              | NC              | 21 |
| 20 | NC              | CONNECTOR KEY B | 19 |
| 18 | CONNECTOR KEY B | CONNECTOR KEY B | 17 |
| 16 | CONNECTOR KEY B | CONNECTOR KEY B | 15 |
| 14 | CONNECTOR KEY B | CONNECTOR KEY B | 13 |
| 12 | CONNECTOR KEY B | GND             | 11 |
| 10 | NC              | USB_D-          | 9  |
| 8  | W_DISABLE#      | USB_D+          | 7  |
| 6  | WWAN_PWR_OFF_N  | GND             | 5  |
| 4  | 3.3V            | GND             | 3  |
| 2  | 3.3V            | NC              | 1  |

# M.2 Module (X101)

| Pin no. | Signal      | Signal  | Pin no. |
|---------|-------------|---------|---------|
|         |             | NC      | 75      |
| 74      | 3.3V        | GND     | 73      |
| 72      | 3.3V        | GND     | 71      |
| 70      | 3.3V        | CFG1    | 69      |
| 68      | SUSCLK      | RESET#  | 67      |
| 66      | NC          | ANTCTL3 | 65      |
| 64      | COEX_RXD    | ANTCTL2 | 63      |
| 62      | COEX_TXD    | ANTCTL1 | 61      |
| 60      | COEX_NC     | ANTCTLO | 59      |
| 58      | NC          | GND     | 57      |
| 56      | NC          | REFCLKp | 55      |
| 54      | PEWAKE#     | REFCLKn | 53      |
| 52      | CLKREQ#     | GND     | 51      |
| 50      | PERST#      | PETpO   | 49      |
| 48      | COEX_TXD(O) | PETn0   | 47      |
| 46      | COEX_RXD(I) | GND     | 45      |
| 44      | COEX3(I/O)  | PERpO   | 43      |
| 42      | SMB_DATA    | PERnO   | 41      |

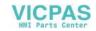

# 8.5 Hardware descriptions

| 40 | SMB_CLK         | GND             | 39 |
|----|-----------------|-----------------|----|
| 38 | DEVSLP          | PETp1           | 37 |
| 36 | NC              | PETn1           | 35 |
| 34 | NC              | GND             | 33 |
| 32 | NC              | PERp1           | 31 |
| 30 | NC              | PERn1           | 29 |
| 28 | NC              | GND             | 27 |
| 26 | NC              | NC              | 25 |
| 24 | NC              | NC              | 23 |
| 22 | NC              | NC              | 21 |
| 20 | NC              | CONNECTOR KEY B | 19 |
| 18 | CONNECTOR KEY B | CONNECTOR KEY B | 17 |
| 16 | CONNECTOR KEY B | CONNECTOR KEY B | 15 |
| 14 | CONNECTOR KEY B | CONNECTOR KEY B | 13 |
| 12 | CONNECTOR KEY B | GND             | 11 |
| 10 | NC              | USB_D-          | 9  |
| 8  | W_DISABLE#      | USB_D+          | 7  |
| 6  | NC              | GND             | 5  |
| 4  | 3.3V            | GND             | 3  |
| 2  | 3.3V            | NC              | 1  |

# 8.5.3.4 LVDS interface

| 1 | 15 | 29 |
|---|----|----|
|   |    |    |
| 2 |    | 30 |

| Pin | Short description | Pin | Short description |
|-----|-------------------|-----|-------------------|
| 1   | VCC 5V            | 2   | VCC 5V            |
| 3   | М                 | 4   | Μ                 |
| 5   | PWM               | 6   | Μ                 |
| 7   | VCC 3.3V          | 8   | VCC 3.3V          |
| 9   | OTXN0-            | 10  | OTXP0+            |
| 11  | OTXN1-            | 12  | OTXP1+            |
| 13  | OTXN2-            | 14  | OTXP2+            |
| 15  | OCLKN-            | 16  | OCLKP+            |
| 17  | OTXN3-            | 18  | OTXP3+            |
| 19  | М                 | 20  | Μ                 |
| 21  | ETXNO-            | 22  | ETXPO+            |
| 23  | ETXN1-            | 24  | ETXP1+            |
| 25  | ETXN2-            | 26  | ETXP2+            |
| 27  | ECLKN-            | 28  | ECLKP+            |
| 29  | ETXN3-            | 30  | ETXP3+            |

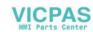

## 8.5.3.5 Backlight interface

| A8 |  | _ A1      |
|----|--|-----------|
| B8 |  | □ □<br>B1 |

| Pin | Short description | Pin | Short description |
|-----|-------------------|-----|-------------------|
| A1  | P12V_BKLT         | B1  | М                 |
| A2  | P12V_BKLT         | B2  | Μ                 |
| A3  | P12V_BKLT         | B3  | М                 |
| A4  | F_BKLT_ON_R       | B4  | F_LBKLT_CTR       |
| A5  | NC                | B5  | F_LCD_OC_CON_N    |
| A6  | NC                | B6  | NC                |
| A7  | NC                | В7  | NC                |
| A8  | NC                | B8  | NC                |

## 8.5.4 System resources

### Currently allocated system resources

All system resources (hardware addresses, memory utilization, interrupt assignment, DMA channels) are assigned dynamically by the Windows operating system, depending on the hardware equipment, drivers and connected external devices. You can view the current allocation of system resources or possible conflicts in the Control Panel.

### Procedure

To view the system resources, proceed as follows:

- 1. Right-click the Windows Start menu and select "Device Manager".
- 2. Click on the **View** menu and turn on "Resources by type" or "Resources by connection". All the interrupts show under the Interrupt request (IRQ) catalog.

### 8.5.5 Input/output address areas

### 8.5.5.1 Overview of the internal module registers

The following addresses are used for the internal registers:

| Addresses                 | Input/output unit                   |
|---------------------------|-------------------------------------|
| SIO logic device 8 CR F0h | Watchdog control register (Page 86) |
| SIO logic device 8 CR F1h | Watchdog counter register (Page 86) |

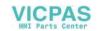

# 8.5 Hardware descriptions

| Addresses                 | Input/output unit                 |
|---------------------------|-----------------------------------|
| SIO logic device 8 CR F2h | Watchdog state register (Page 86) |
| SIO logic device 7 CR FDh | Battery status register (Page 87) |

For more information and reference code for accessing to Super IO, contact Siemens Technical support.

## 8.5.5.2 Watchdog control register

| Bit    | Read/Write<br>state | Meaning of the bits                          |  |
|--------|---------------------|----------------------------------------------|--|
| 0      | Read/Write          | Watchdog Timer I Pulse or Level mode select: |  |
|        |                     | • 0: Pulse mode                              |  |
|        |                     | • 1: Level mode                              |  |
| 1      | Read/Write          | Not used for watchdog                        |  |
| 2      | Read/Write          | Not used for watchdog                        |  |
| 3      | Read/Write          | Select Watchdog Timer I count mode.          |  |
|        |                     | • 0: Second Mode.                            |  |
|        |                     | • 1: Minute Mode.                            |  |
| 4 to 7 |                     | Reserved                                     |  |

# 8.5.5.3 Watchdog counter register

| Bit    | Read/Write<br>state | Meaning of the bits                                                                                                    |  |
|--------|---------------------|----------------------------------------------------------------------------------------------------|--|
| 0 to 7 | Read/Write          | Watch Dog Timer I Time-out value. Writing a non-zero value to the register causes the counter to load the value into the Watch Dog Counter and start counting down. The accuracy of watchdog timer I about one cycle deviation. Non-zero value will be reloaded to the Watch Dog Counter and the countdown resumes. Reading the register returns the current value in the Watch Dog Counter but not the Watch Dog Timer Time-out value. |  |
|        |                     | O0h: Time-out Disable                                                                                                    |  |
|        |                     | • 01h: Time-out occurs after one cycle time, the cycle time is based on LD8 CRF0, bit[3], by analogy.                                                                                                    |  |

# 8.5.5.4 Watchdog state register

| Bit | Read/Write<br>state | Meaning of the bits                                        |  |  |
|-----|---------------------|------------------------------------------------------------|--|--|
| 7   | Read/Write          | Not used for watchdog                                      |  |  |
| 6   | Read/Write          | Not used for watchdog                                      |  |  |
| 5   | Write "1" Only      | Trigger Watchdog Timer I event. This bit is self-clearing. |  |  |

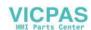

 
 Bit
 Read/Write state
 Meaning of the bits

 4
 Read/Write
 Watchdog Timer I status bit: • 0: Watchdog Timer I is running. • 1: Watchdog Timer I issues time-out event.

 3 to 0
 Read/Write
 Not used for watchdog

### 8.5.5.5 Battery status register

The status of the CMOS battery is monitored; the status (two-tier) can be read from the battery status register.

### Meaning of the bits

| Bat | Battery status register (read-only, address 404Dh) |   |   |   |         |   |   |                                                                                             |  |  |
|-----|----------------------------------------------------|---|---|---|---------|---|---|---------------------------------------------------------------------------------------------|--|--|
| Bit |                                                    |   |   |   | Meaning |   |   |                                                                                             |  |  |
| 7   | 6                                                  | 5 | 4 | 3 | 2       | 1 | 0 |                                                                                             |  |  |
|     | 0                                                  | 0 |   |   |         |   |   | CMOS battery capacity is still sufficient.                                                  |  |  |
|     | 0                                                  | 1 |   |   |         |   |   | CMOS battery capacity is exhausted (remaining capacity is sufficient for approx. one month) |  |  |
|     | 1 1 CMOS battery is empty                          |   |   |   |         |   |   |                                                                                             |  |  |

# 8.6 BIOS description

### 8.6.1 Overview

Parameterize your device in the BIOS Setup.

### **BIOS Setup program**

The BIOS Setup program, or BIOS Setup for short, is located, together with the setup parameters, in a FLASH block on the motherboard.

Change the setup parameters of the device in the BIOS Setup, e.g. system time or boot sequence.

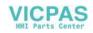

8.6 BIOS description

## Changing the device configuration

Your device configuration is preset for operating with the included software. You should only change the default setup parameters if technical modifications to your device require different parameters.

### NOTICE

### Malfunctions can occur with running software CPU

If a BIOS update of the PC is performed while a SIMATIC software controller is running, the software CPU can malfunction, resulting in communication interruptions or failures, for example. Other actions that put a heavy load on the PC hardware, for example, running hardware tests such as benchmarks, can result in malfunctions of the software CPU.

Do not run a BIOS update or other actions that would put a heavy load on the hardware during operation of a software CPU.

Switch the software CPU to "STOP" before you run a BIOS update or perform other critical actions.

### Note

### Documentation

BIOS Setup is described for all devices and device configurations. Some BIOS submenus or Setup parameters may not be included, depending on your order. The interface of your BIOS Setup can deviate from the figures in this document.

You can find a detailed description on Firmware/BIOS description(SIMATIC IPC2x7G, IPC3x7G) Operating Instructions (<u>https://support.industry.siemens.com/cs/ww/en/view/109797240</u>).

## 8.6.2 BIOS update

Check regularly if updates are available for download to your device.

You can find additional information on the Internet at the following address: After-sales information system for SIMATIC PC/PG (<u>http://www.siemens.com/asis</u>).

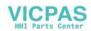

### Noting down and restoring BIOS Setup settings

### NOTICE

### Irretrievable loss of data

All BIOS Setup settings might be deleted after the BIOS update. This can put the system in an undefined state. This may damage the device and the plant.

- 1. Print out the table in the next section "General BIOS Setup settings".
- 2. Enter your specific BIOS Setup setting in this table before you run a BIOS update.
- 3. Start BIOS Setup after the BIOS update.
- 4. Load the BIOS Setup default settings with <F9> "Setup Defaults". Or use the BIOS Setup command "Load Optimal Defaults" in the "Exit" menu.
- 5. Make your own Setup settings based on the table you have printed out.
- 6. Save the BIOS Setup settings with <F10> "Save and Exit".

### Performing a BIOS update

### NOTICE

### Damage to the device

If you switch off the device during the update, the BIOS will be incomplete and corrupt. This may result in malfunctions.

Leave the device switched on during the update.

If you have purchased a new BIOS update for your device, follow these steps to install the update:

- 1. Connect the device to the power supply.
- Take the BIOS update you downloaded from the Siemens Industry Online Support (<u>https://support.industry.siemens.com/cs/ww/en/view/75852684</u>) page and place it on the USB stick.
- 3. Plug a USB stick with FAT/FAT32 file format to the device.
- 4. Double-click the "BIOS2USB.exe" in the BIOS update folder and wait for the transfer has been completed.
- 5. Reset the device (warm or cold restart).
- 6. Press <ESC> to open the BIOS selection menu.
- 7. Click the "BIOS Update" button.
- 8. Follow the instructions on the screen.

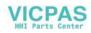

8.6 BIOS description

## Reboots

There may be several reboots after a BIOS update. These reboots are initiated by the Management Engine (ME). The reboots are required by the ME to adapt itself to the changes of the BIOS update.

## 8.6.3 Alarm, error and system messages

During startup (the boot process), the BIOS first performs a **P**ower **O**n **S**elf **T**est (POST) and checks whether certain functional units of the PC are operating error-free. The boot sequence is immediately interrupted if critical errors occur.

BIOS initializes and tests further functional units if the POST does not return any errors. In this startup phase, the graphics controller is initialized and any error messages are output to the screen.

The error messages output by system BIOS are listed below. For information on error messages output by the operating system or application programs, refer to the corresponding manuals.

| On-screen error message        | Meaning / tip                                                                                                    |  |  |
|--------------------------------|----------------------------------------------------------------------------------------------------|--|--|
| Operating system not found     | Possible causes:                                                                                                    |  |  |
|                                | No operating system installed                                                                                                    |  |  |
|                                | Incorrect active boot partition                                                                                                    |  |  |
|                                | Wrong boot drive settings in SETUP                                                                                                    |  |  |
| Keyboard controller error      | Controller error.<br>Contact your technical support team.                                                                                  |  |  |
| SMART failure detected on SSD  | SSD reports pending failure through S.M.A.R.T.                                                                                             |  |  |
| CMOS battery failed            | CMOS battery is not connected.                                                                                                    |  |  |
| CMOS battery weak              | CMOS battery is weak                                                                                                    |  |  |
| Real-time clock has lost power | The CMOS clock was operated without battery or with a battery that was too weak, during battery change, for example. Check the CMOS clock. |  |  |
| Keyboard error                 | Field PG: Internal keyboard defective and no external keyboard connected                                                                   |  |  |
|                                | Other devices: Keyboard defective or not connected                                                                                         |  |  |

### **On-screen error messages**

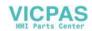

# **Technical support**

# A.1 Service and support

You can find additional information and support for the products described on the Internet at the following addresses:

• Technical support

(https://support.industry.siemens.com/cs/ww/en/)

- Support request form (https://support.industry.siemens.com/My/ww/en/requests#createRequest)
- After Sales Information System SIMATIC IPC/PG (http://www.siemens.com/asis)
- SIMATIC Documentation Collection (<u>https://support.industry.siemens.com/cs/us/en/view/109744171</u>)
- Your local representative

(http://w3.siemens.com/aspa\_app/)

- Training center

   (https://www.sitrain-learning.siemens.com/PLG/?AppLang=en)
- Industry Mall

(https://mall.industry.siemens.com)

When contacting your local representative or Technical Support, please have the following information at hand:

- MLFB of the device
- BIOS version for industrial PC or image version of the device
- Other installed hardware
- Other installed software

### **Tools & downloads**

Please check regularly if updates and hotfixes are available for download to your device. The download area is available on the Internet at the following link:

After Sales Information System SIMATIC IPC/PG (http://www.siemens.com/asis)

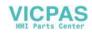

A.2 Troubleshooting

# A.2 Troubleshooting

This chapter provides you with tips on how to locate and/or troubleshoot problems.

| Problem                                                                  | Possible cause                                                       | Possible remedy                                                                                                    |
|--------------------------------------------------------------------------|----------------------------------------------------------------------|----------------------------------------------------------------------------------------------------|
| The device is not operational                                            | No power supply                                                      | <ul> <li>Check the power supply, the power cord and the power plug.</li> <li>Check if the On/Off switch is in the correct position.</li> </ul>                                                            |
|                                                                          | Device is being operated outside<br>the specified ambient conditions | <ul> <li>Check the ambient conditions.</li> <li>After transport in cold weather, wait<br/>approximately 12 hours before switching on the<br/>device.</li> </ul>                                           |
| The monitor remains dark                                                 | The monitor is switched off                                          | Switch on the monitor.                                                                                                    |
|                                                                          | The monitor is in "power save" mode                                  | Press any key on the keyboard.                                                                                                    |
|                                                                          | The brightness button has been set to dark                           | Increase brightness using the brightness button. For detailed information, refer to the monitor operating instructions.                                                                                   |
|                                                                          | The power cord or the monitor cable is not connected.                | • Check whether the power cord has been properly connected to the monitor and to the system unit or to the grounded shockproof outlet.                                                                    |
|                                                                          |                                                                      | <ul> <li>Check whether the monitor cable has been<br/>properly connected to the system unit and to the<br/>monitor.</li> </ul>                                                                            |
|                                                                          |                                                                      | If the monitor screen still remains dark after you have<br>performed these checks and measures, contact your<br>technical support team.                                                                   |
| The mouse pointer does not appear on the screen                          | The mouse driver is not loaded                                       | Check whether the mouse driver is properly installed<br>and available when you start the user program.<br>Detailed information about the mouse driver is<br>available in the corresponding documentation. |
|                                                                          | Mouse not connected                                                  | • Check whether the mouse cord is properly connected to the system unit.                                                                                                    |
|                                                                          |                                                                      | • If you use an adapter or extension for the mouse cable, also check these connectors.                                                                                                    |
|                                                                          |                                                                      | If the mouse pointer still does not appear on the screen after you have performed these checks and actions, contact your technical support team.                                                          |
| Wrong time and/or date on the                                            |                                                                      | 1. Open the BIOS Setup.                                                                                                    |
| PC                                                                       |                                                                      | 2. Set the time or date.                                                                                                    |
| Although the BIOS setting is<br>OK, the time and data are still<br>wrong | The backup battery is dead.                                          | Replace the backup battery.                                                                                                    |
| USB device does not respond                                              | The USB ports are not correctly supported.                           | Turn on USB Legacy Support for mouse and keyboard.                                                                                                    |
|                                                                          |                                                                      | • For other devices, you need the USB device drivers for the required operating system.                                                                                                    |

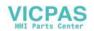

## A.3 Notes on the use of third-party modules

| Problem                                                                                                    | Possible cause                                                         | Possible remedy                                                                                                    |
|----------------------------------------------------------------------------------------------------|------------------------------------------------------------------------|----------------------------------------------------------------------------------------------------|
| The pop-up message<br>"Windows boot manager                                                                | The M.2 NVMe/SATA SSD card is<br>changed to another boot device.       | Press Enter to continue the boot.                                                                                                    |
| failed" shows when you install<br>the operating system in the<br>M.2 NVMe/SATA SSD card and<br>boot to OS. | The M.2 NVMe/SATA SSD card lost the boot image or broken.              | Reinstall the operating system or change another M.2 NVMe/SATA SSD card.                                                                                                    |
| The 1000M full duplex mode cannot run at full speed on all onboard LAN ports.                              | Time Coordinated Computing can result in Giga Band Ethernet workloads. | Open firmware selection menu, select: "Setup Utility" > "Power" > "Advanced CPU Control" > "C-States", and change its value from "Enabled" to "Disable".                                                           |
| Ethernet port bridge<br>connection error while bridge<br>function is enabled.                              |                                                                        | Right-click the Windows Start menu and select<br>"Device Manager" > "Network adapters" > "Intel EC*<br>*GbE Connection" > "Properties" > "Advanced" ><br>"Promiscuous Mode", and change its value to<br>"Enabled". |

# A.3 Notes on the use of third-party modules

| Problem                                                           | Possible cause                                                                                                    | Possible remedy                                                                                                    |
|-------------------------------------------------------------------|----------------------------------------------------------------------------------------------------|----------------------------------------------------------------------------------------------------|
| The device<br>crashes during<br>startup                           | <ul> <li>Redundant I/O addresses</li> <li>Redundant hardware interrupts<br/>and/or DMA channels</li> <li>Fluctuation of signal frequencies<br/>or levels</li> <li>Different pin assignment</li> </ul> | <ul> <li>Check your computer configuration:</li> <li>If the computer configuration corresponds to the delivery state, contact your technical support team.</li> <li>If the configuration has changed, restore the factory state. To do this, remove the third-party modules and restart the device. If the error no longer occurs, the third-party module being used was the cause of the fault. Replace the third-party module with a Siemens module or contact the module supplier.</li> <li>If the device still crashes, contact your technical support team.</li> </ul> |
|                                                                   | <ul> <li>Insufficient output of an external<br/>power supply, e.g. UPS</li> </ul>                                                                                                    | Use a higher capacity power supply                                                                                                    |
| The device does<br>not start up or<br>switches off<br>immediately | <ul> <li>A counter voltage is fed into the<br/>device by connected or installed<br/>third-party components</li> </ul>                                                                                 | <ul> <li>Clarify the following with the supplier of the component:</li> <li>The component can be operated without an external power supply.</li> <li>The component can be reconfigured so that it only uses the external power supply or that of the device.</li> </ul>                                                                                                    |

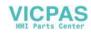

A.3 Notes on the use of third-party modules

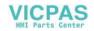

# Markings and symbols

# B.1 Overview

The following tables show all the symbols which may be found on your SIMATIC industrial PC, SIMATIC industrial monitor or SIMATIC Field PG in addition to the symbols which are explained in the operating instructions.

The symbols on your device may vary in some details from the symbols shown in the following tables.

# B.2 Safety

| Symbol      | Meaning                                        | Symbol | Meaning                     |
|-------------|------------------------------------------------|--------|-----------------------------|
| $\triangle$ | Warning, observe the supplied documentation.   | I      | Lock is closed              |
| (!)         | Attention, radio equipment                     | Ĩ      | Lock is open                |
|             | Disconnect the power plug before opening       | R      | Opening for Kensington lock |
|             | Attention ESD (Electrostatic sensitive device) |        | Warning of hot surface      |

# B.3 Operator controls

| Symbol         | Meaning                                     | Symbol | Meaning      |
|----------------|---------------------------------------------|--------|--------------|
| 0     -<br>0 Ð | On/off switch, without electrical isolation |        | Eject CD/DVD |
| Φ              | On/off switch, without electrical isolation |        |              |

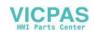

B.4 Certificates, approvals and markings

# B.4 Certificates, approvals and markings

The following table shows symbols relating to certificates, approvals and markings which may be on the device. You can find more information in the operating instructions for your device:

| Symbol         | Meaning                                                     | Symbol | Meaning                                                     |
|----------------|-------------------------------------------------------------|--------|-------------------------------------------------------------|
| <b>&amp; C</b> | Approved for Australia and New<br>Zealand                   | EAE    | Marking for the Eurasian Customs<br>Union                   |
|                | Approved for China                                          | FM     | Test mark of Factory Mutual Research                        |
| CE             | CE markings for European countries                          | F©     | Marking of Federal Communications<br>Commission for the USA |
|                | EFUP (Environment Friendly Use<br>Period) marking for China | K      | Approved for Korea                                          |
| cUUus          | Test mark of the Underwriters<br>Laboratories               | X      | Disposal information, observe the local regulations.        |

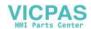

# B.5 Interfaces

| Symbol      | Meaning                                                            | Symb          | ol | Meaning                 |
|-------------|--------------------------------------------------------------------|---------------|----|-------------------------|
|             | Connection to the power supply                                     |               | •  | PS/2 mouse interface    |
| ÷           | Protective conductor terminal                                      |               |    | PS/2 keyboard-interface |
| <u>,, 4</u> | Connection for functional earthing<br>(equipotential bonding line) |               |    | Multimedia Card Reader  |
| DPP         | DisplayPort interface                                              |               |    | Smart Card Reader       |
| Ŀ           | DVI-D interface                                                    | <b>(</b> (*)) |    | Line In                 |
|             | LAN interface, not approved for<br>connecting WAN or telephone     | (¢-))•        |    | Line Out                |
|             | Serial port                                                        | D             |    | Microphone input        |
| •           | USB port                                                           | <b></b>       |    | Universal Audio Jack    |
| •           | USB 2.0 high-speed port                                            |               | )  | Headphone output        |
| SS-         | USB 3.0 super-speed port                                           |               |    |                         |

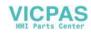

Markings and symbols

B.5 Interfaces

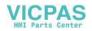

# List of abbreviations

# C.1 Abbreviations

| AC     | Alternating current                                                        | Alternating current                                                                                                    |
|--------|----------------------------------------------------------------------------|----------------------------------------------------------------------------------------------------|
| ACPI   | Advanced Configuration and<br>Power Interface                              |                                                                                                    |
| AHCI   | Advanced Host Controller<br>Interface                                      | Standardized controller interface for SATA<br>devices. This is supported in Microsoft<br>Windows XP as of SP1 and IAA driver. |
| APIC   | Advanced Programmable<br>Interrupt Controller                              |                                                                                                    |
| AT     | Advanced Technology                                                        |                                                                                                    |
| ΑΤΑ    | Advanced Technology<br>Attachment                                          |                                                                                                    |
| AWG    | American Wire Gauge                                                        | A standardized wire gauge system. Used in North America and Canada.                                                           |
| BIOS   | Basic Input Output System                                                  |                                                                                                    |
| CAN    | Controller Area Network                                                    |                                                                                                    |
| CD-ROM | Compact Disc – Read Only<br>Memory                                         |                                                                                                    |
| CE     | Communauté Européenne                                                      |                                                                                                    |
| CF     | CompactFlash                                                               |                                                                                                    |
| CMOS   | Complementary Metal Oxide<br>Semiconductors                                |                                                                                                    |
| COA    | Certificate of authentication                                              |                                                                                                    |
| COM    | Communications Port                                                        | Term for the serial interface                                                                                                 |
| CPU    | Central Processing Unit                                                    | CPU                                                                                                    |
| CSA    | Canadian Standards Association                                             | Canadian organization for tests and certifications according to national or binational standards                              |
| CTS    | Clear To Send                                                              | Clear to send                                                                                                    |
| DC     | Direct Current                                                             | DC current                                                                                                    |
| DCD    | Data Carrier Detect                                                        | Data carrier signal detection                                                                                                 |
| DMA    | Direct Memory Access                                                       |                                                                                                    |
| DOS    | Disk Operating System                                                      |                                                                                                    |
| DP     | DisplayPort                                                                |                                                                                                    |
| DQS    | Deutsche Gesellschaft zur<br>Zertifizierung von<br>Qualitätsmanagement mBH |                                                                                                    |
| DSR    | Data Set Ready                                                             | Ready for operation                                                                                                    |
| DTR    | Data Terminal Ready                                                        | Data terminal is ready                                                                                                    |
| DVD    | Digital Versatile Disk                                                     |                                                                                                    |
| ESD    | Components sensitive to electrostatic charge                               |                                                                                                    |

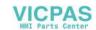

## List of abbreviations

C.1 Abbreviations

| EN     | European standard                                    |                                                                                  |
|--------|------------------------------------------------------|----------------------------------------------------------------------------------|
| EEPROM | Electrically Erasable<br>Programmable Read-Only      |                                                                                  |
|        | Memory                                               |                                                                                  |
| ESD    | Electrostatic Sensitive Device                       | Electrostatic Sensitive Devices                                                  |
|        | Electrostatic discharge                              | Electrostatic discharge                                                          |
| EWF    | Enhanced Write Filter                                |                                                                                  |
| FBWF   | File Based Write Filter                              |                                                                                  |
| GND    | Ground                                               | Chassis ground                                                                   |
| HD     | Hard disk                                            | Hard disk                                                                        |
| HDD    | Hard Disk Drive                                      | HDD                                                                              |
| HMI    | Human Machine Interface                              | User interface                                                                   |
| HORM   | Hibernate Once - Resume Many                         |                                                                                  |
| HT     | Hyper Threading                                      |                                                                                  |
| I/O    | Input/Output                                         | Data input/output for computers                                                  |
| IDE    | Integrated Device Electronics                        |                                                                                  |
| IEC    | International Electronical<br>Commission             |                                                                                  |
| IGD    | Integrated Graphics Device                           |                                                                                  |
| IP     | International Protection                             | Degree of protection                                                             |
|        | in English-speaking countries:<br>Ingress Protection |                                                                                  |
| IRQ    | Interrupt Request                                    |                                                                                  |
| ISA    | Industry Standard Architecture                       | Bus for expansion modules                                                        |
| LAN    | Local Area Network                                   | Computer network that is limited to a local area.                                |
| LEDs   | Light Emitting Diode                                 | Light emitting diode                                                             |
| LPS    | Limited Power Source                                 |                                                                                  |
| MAC    | Media access control                                 | Media access control                                                             |
| MDXI   | Medium Dependent Interface<br>Crossover              |                                                                                  |
| MLFB   | Machine-readable product designation                 |                                                                                  |
| MRAM   | Magnetoresistive random-access memory                | Backup memory                                                                    |
| MS     | Microsoft                                            |                                                                                  |
| MTBF   | Mean Time Between Failures                           |                                                                                  |
| MUI    | Multilanguage User Interface                         | Language localization in Windows                                                 |
| NEMA   | National Electrical Manufacturers<br>Association     |                                                                                  |
| NTFS   | New Technology File System                           |                                                                                  |
| NVRAM  | Non Volatile Random Access<br>Memory                 | Non-volatile data memory. Data memory is retained without external power supply. |
| ODD    | Optical Disk Drive                                   |                                                                                  |
| PC     | Personal computer                                    |                                                                                  |
| PCI    | Peripheral Component<br>Interconnect                 | High-speed expansion bus                                                         |

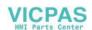

| PCIe   | Peripheral Component<br>Interconnect express                                                                                                    | High-speed serial, differential full-duplex PtP<br>interface with high data rate.            |
|--------|----------------------------------------------------------------------------------------------------|----------------------------------------------------------------------------------------------|
| PG     | Programming device                                                                                                    |                                                                                              |
| POST   | Power On Self Test                                                                                                    |                                                                                              |
| PXE    | Preboot Execution Environment                                                                                                    | Software for running new PCs without hard disk data via the network                          |
| RAID   | Redundant Array of Independent<br>Disks                                                                                                    | Redundant hard disk array                                                                    |
| RAL    | Restricted Access Location                                                                                                    |                                                                                              |
| RAM    | Random Access Memory                                                                                                    |                                                                                              |
| RI     | Ring Input                                                                                                    | Incoming call                                                                                |
| ROM    | Read-Only Memory                                                                                                    |                                                                                              |
| RS 485 | Reconciliation Sublayer 485                                                                                                    | Bidirectional bus system                                                                     |
| RTC    | Real Time Clock                                                                                                    | Real-time clock                                                                              |
| RTS    | Request to send                                                                                                    | Request to send                                                                              |
| RxD    | Receive Data                                                                                                    | Data transfer signal                                                                         |
| SATA   | Serial Advanced Technology<br>Attachment                                                                                                    |                                                                                              |
| SCU    | Setup Configuration Utility                                                                                                    |                                                                                              |
| SELV   | Safety Extra Low Voltage                                                                                                    | Safety extra low voltage                                                                     |
| SMART  | Self Monitoring Analysis and<br>Reporting Technology                                                                                                    | Hard disk error diagnostics program                                                          |
| SRAM   | Static Random Access Memory                                                                                                    | Static RAM                                                                                   |
| SSD    | Solid State Drive                                                                                                    |                                                                                              |
| TFT    | Thin-Film-Transistor                                                                                                    |                                                                                              |
| TxD    | Transmit Data                                                                                                    | Data transfer signal                                                                         |
| UEFI   | Unified Extensible Firmware<br>Interface                                                                                                    |                                                                                              |
| UL     | Underwriters Laboratories Inc.                                                                                                    | US organization for testing and certification according to national or binational standards. |
| USB    | Universal Serial Bus                                                                                                    |                                                                                              |
| VDE    | Verband der Elektrotechnik,<br>Elektronik und<br>Informationstechnik e.V<br>(Association for Electrical,<br>Electronic and Information<br>Technologies) |                                                                                              |
| VT     | Virtualization Technology                                                                                                    | Intel technology which provides a virtual, closed environment.                               |
| VT-d   | Virtualization Technology for<br>Directed I/O                                                                                                    | Enables the direct assignment of a device (e.g. network adapter) to a virtual device.        |
| WD     | Watchdog                                                                                                    | Program monitoring with error detection and alarming.                                        |

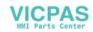

List of abbreviations

C.1 Abbreviations

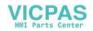

# Glossary

| AHCI mode     |                                                                                                    |
|---------------|----------------------------------------------------------------------------------------------------|
|               | AHCI is a standardized method to address the SATA controller. AHCI describes a structure in the RAM, which contains a general area for control and status, as well as a command list.                                                                                                    |
| APIC mode     | Advanced peripheral interrupt controller. 24 interrupt lines are available.                                                                                                    |
| Automation sy | rstem                                                                                                    |
|               | A programmable controller (PLC) of the SIMATIC S7 system consist of a central controller, one or several CPUs, and various I/O modules.                                                                                                    |
| Backup        |                                                                                                    |
|               | Duplicate of a program, data medium or database, used either for archiving purposes or for<br>the protection of vital and non-replaceable data against loss when the working copy is<br>corrupted. Certain applications automatically generate backup copies of data files, and<br>manage both the current and the previous versions on the hard disk. |
| Baud          |                                                                                                    |
|               | Physical unit for the step speed in signal transmission. Defines the number of transferred signal states per second. With only two states, one baud is equivalent to a transmission rate of 1 bps.                                                                                                    |
| Cache         |                                                                                                    |
|               | High-speed access buffer for interim storage (buffering) of requested data.                                                                                                    |
| CE marking    |                                                                                                    |
|               | <b>C</b> ommunauté <b>E</b> uropéene: The CE symbol confirms the conformity of the product with all applicable EC directives such as the EMC Directive.                                                                                                    |
| Chipset       |                                                                                                    |
|               | Located on the motherboard, connects the processor with the PCI or PCIe bus and the external interfaces.                                                                                                    |

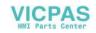

### Cold restart

A start sequence, starting when the computer is switched on. The system usually performs some basic hardware checks within the cold start sequence, and then loads the operating system from the hard disk to work memory -> boot

### **COM** interface

The COM interface is a serial V.24 interface. The interface is suitable for asynchronous data transfer.

### **Configuration files**

These are files containing data which define the configuration after restart. Examples of such files are CONFIG.SYS, AUTOEXEC.BAT and the registry files.

### **Configuration software**

The configuration software updates the device configuration when new modules are installed. This is done either by copying the configuration files supplied with the module or by manual configuration using the configuration utility.

### Controller

Integrated hardware and software controllers that control the functions of certain internal or peripheral devices (for example, the keyboard controller).

### **Device configuration**

The configuration of a PC or programming device contains information on hardware and device options, such as memory configuration, drive types, monitor, network address, etc. The data are stored in a configuration file and enable the operating system to load the correct device drivers and configure the correct device parameters. If changes are made to the hardware configuration, the user can change entries in the configuration file using the SETUP program.

### DisplayPort

DisplayPort is a VESA standardized, universal and license-free connection standard for the transmission of image and sound signals. Areas of application are mainly the connection of screens and TVs to computers, DVD players and similar devices.

### Drivers

Program parts of the operating system. They adapt user program data to the specific formats required by I/O devices such as hard disk, printers, and monitors.

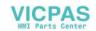

### ECC

Error checking and correction is a method for detecting and correcting errors when saving and transferring data, frequently used in conjunction with RAM modules with and without ECC.

### **EMC directive**

Directive concerning **E**lectro**m**agnetic **C**ompatibility. Compliance is confirmed by the CE symbol and the EC certificate of conformity.

### **Energy management**

The energy management functions of a modern PC allow individual control over the current consumption of vital computer components (e.g. of the monitor, hard disk and CPU), by restricting their activity based on the current system or component load. Energy management is of particular importance for mobile PCs.

### **Energy options**

The energy options can be used to reduce energy consumption of the computer, while keeping it ready for immediate use. This can be configured in Windows by selecting Settings > Control Panel > Energy options.

### **Enhanced Write Filter**

Configurable write filter that allows you to, for example, boot Windows Embedded Standard from write-protected media (e.g., CD-ROM), set write protection for individual partitions, and adapt the file system performance to user requirements (when using memory cards, for example).

### **ESD** Guideline

Guideline for using electrostatic sensitive components.

### Ethernet

Local network (bus structure) for text and data communication with a transfer rate of 10/100/1000 Mbps.

### **Execute Disable Capability**

Hardware implementation that prevents mutual memory accesses by programs and applications. It is only effective when all relevant system components, such as processors, operating systems and applications are supported.

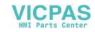

### **Extensible Firmware Interface**

Refers to the central interface between the firmware, the individual components of a computer and the operating system. EFI is located logically below the operating system and represents the successor to PC BIOS, focusing on 64-bit systems.

### **File Based Write Filter**

Configurable write filter to protect individual files from write access.

### Formatting

Basic partitioning of memory space on a magnetic data medium into tracks and segments. Formatting deletes all data on a data medium. All data media must be formatted prior to their first use.

### HORM

Hibernate once, resume many is a method for fast booting from a single Hibernate file that only needs to be created once. HORM ensures restoration of a uniform, saved system state when booting. This minimizes write access, for example to a memory card, when you start up and shut down Windows Embedded Standard 7.

### Hub

A term in network technology. In a network, a device joining communication lines at a central location, providing a common connection to all devices on the network.

### **Hyper Threading**

HT technology (multi-threading) enables the parallel computing of processes. HT is only effective when all relevant system components, such as processors, operating systems and applications are supported.

### IGD

Integrated Graphics Device. Graphics interface integrated in the chipset.

### Image

This refers to the image, for example, of hard disk partitions saved to a file in order to restore them when necessary.

### **Intel Active Management Technology**

This technology permits diagnostics, management and remote control of PCs. It is only effective when all relevant system components, such as processors, operating systems and applications are supported.

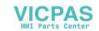

### Intel VT

The Intel Virtualization Technology (IVT) is the implementation of a secure closed environment for applications. Special (visualization) software an a VT-capable processor is required for its use.

### Interface

- Physical interconnection (cable) of hardware elements such as PLCs, PCs, programming devices, printers or monitors.
- Interface for interactive software applications.

### LAN

Local Area Network: LAN is a local network that consists of a group of computers and other devices that are distributed across a relatively restricted range and are linked with communication cables. The devices connected to a LAN are called nodes. The purpose of networks is the mutual use of files, printers or other resources.

### **Legacy Boot Device**

Conventional drives can be used as USB devices.

### License key

The license key represents the electronic license stamp of a license. Siemens AG issues a license key for each software that is protected by a license.

### License key USB flash drive

The license key USB flash drive contains the authorizations or license keys required to enable protected SIMATIC software.

### Low-voltage directive

EC Product Safety Directive relating to the safety of products which are operated on low voltage (50 V AC to 1000 V AC, 70 V DC to 1500 V DC) and not specified in other directives. Compliance is confirmed by the CE symbol and the EC certificate of conformity.

### Memory card

Memory cards in credit card format. Memory for user programs and parameters, for example, for programmable modules and CPs.

### Module

Modules are plug-in units for PLCs, programming devices or PCs. They are available as local modules, expansion modules, interfaces or mass storage (Mass storage module).

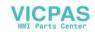

## Motherboard

The motherboard is the core of the computer. Here, data are processed and stored, and interfaces and device I/Os are controlled and managed.

## **Operating system**

Generic term which describes all functions for controlling and monitoring user program execution, distribution of system resources to the user programs and the operating mode in cooperation with the hardware (for example, Windows 7 Ultimate).

### PCle

PCI-Express (Peripheral Component Interconnect Express) is an extension standard for connection of I/O devices with the chipset of a main processor. PCIe is the successor of PCI, PCI-X and AGP and offers a higher data transmission rate in comparison to its predecessors.

### Pixel

The pixel represents the smallest element that can be reproduced on-screen or on a printer.

### Plug&Play

Generally, a reference to the ability of a computer to automatically configure the system for communication with peripheral devices (for example monitors, modems or printers). The user can plug in a peripheral and "play" it at once without manually configuring the system. A Plug&Play PC requires both a BIOS that supports Plug&Play and a Plug&Play expansion card.

### POST

Self-test performed by the BIOS after the computer is switched on. Performs a RAM test and a graphics controller test, for example. The system outputs audible signals (beep codes) if the BIOS detects any errors; the relevant message indicating cause of error is output on the screen.

### PROFINET

PROFINET is the name of the standard for Industrial Ethernet developed and maintained by the PROFIBUS user organization. PROFINET unites protocols and specifications with which Industrial Ethernet meets the requirements of industrial automation technology.

### Programmable controller

The programmable controllers of the SIMATIC S7 system consist of a central controller, one or more CPUs, and various other modules (e.g. I/O modules).

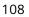

| PXE server      |                                                                                                    |
|-----------------|----------------------------------------------------------------------------------------------------|
|                 | A <b>P</b> reboot Execution <b>E</b> nvironment server is part of a network environment and can provide software to connected computers even before they boot. This can involve operating system installations or servicing tools, for example.                                                                                             |
| RAL             | <b>R</b> estricted <b>A</b> ccess <b>L</b> ocation: Installation of the device in a production facility with restricted access, for example, a locked control cabinet.                                                                                                    |
| Reset           | Hardware reset: Reset/restart of the PC using a button/switch.                                                                                                    |
| Restart         | Warm restart of a computer without switching the power off (Ctrl + Alt + Del)                                                                                                    |
| ROM             | Read-Only Memory ROM is a read-only memory in which every memory location can be<br>addressed individually. The programs or data are permanently stored and are not lost in the<br>event of a power failure.                                                                                                    |
| S.M.A.R.T       | Self-Monitoring, Analysis and Reporting Technology (SMART or S.M.A.R.T.) is an industry standard integrated in storage media. It makes for permanent monitoring of important parameters and early detection of imminent problems.                                                                                                    |
| SATA            | Serial ATA Interface for hard disk drives and optical drives with serial data transmission rates of up to 300 Mbps.                                                                                                    |
| SETUP (BIOS Set | up)                                                                                                    |
|                 | A program in which information about the device configuration (that is the configuration of the hardware on the PC/PG) is defined. The device configuration of the PC/PG is preset with defaults. Changes must therefore be entered in the SETUP if a memory expansion, new modules or a new drive are added to the hardware configuration. |

## SSD (Solid State Drive)

A Solid State Drive is a drive that can be installed like any other drive; it does not contain a rotating disk or other moving parts because only semiconductor memory chips of similar capacity will be used. This design makes SSDs more rugged, provides shorter access times, low energy consumption and rapid data transfer.

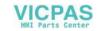

## STEP 7

Programming software for the creation of user programs for SIMATIC S7 controllers.

## Troubleshooting

Error cause, cause analysis, remedy

## **Trusted Execution Technology**

Hardware implementation that allows secured execution of programs and applications. It is only effective when all relevant system components, such as processors, operating systems and applications are supported.

### Wake on LAN

Wake on Local area network. This function allows the PC to be started via the LAN interface.

### Warm restart

The restart of a computer after a program was aborted. The operating system is loaded and restarted again. The CTRL+ ALT+ DEL hotkey can be used to initiate a warm restart.

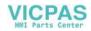

# Index

# Α

Approval, (EAC)

## В

Backup battery, 53 Boot sequence, 90 BSMI, 63

# С

CAN Base address register, 87 Canada, 62 Certificates Certifications and approvals, 61 Cleaning Agents, 51 Closing Device, 43 COA label, 21 Components sensitive to electrostatic charge, 65 Condensation, 20 Connecting function earth, 32 Network, 34 Peripherals, 31 Connecting the function earth, 33

# D

Data exchange, 34 Degree of protection, 23, 72 Device Closing, 43 Open, 43 Directive ESD Directive, 65 Display Size, 9 DisplayPort interface, 80 Drive, 74

## Ε

EAC, 63 ESD, 65 ESD Directive, 65 Ethernet, 34, 78 Ethernet address, 21 Ethernet interface, 79

# F

FCC, 62 Front view, 11

# G

General technical specifications, 72 Graphics, 74

# I

Identification data, 20 Industrial Ethernet, 35 Initial commissioning, 38, 38 Installation guidelines, 25 Installation information, 25 Integration Ethernet, 34 Industrial Ethernet, 35 PROFINET, 35 Interface, 74 DisplayPort, 80 Interfaces RJ45 Ethernet, 79 USB 3.0, 78 IT communication, 34

# Κ

Korea Certificate, 63

## L

Limitation of liability, 50

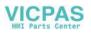

Lithium battery, 52

## Μ

M.2 Module, 73 Removing, 47 M.2 Mudule Installing, 46 M.2 NVMe/SATA SSD, 74 Memory medium, 74 Motherboard Technical features, 77 Mounting Mounting clip, 26 Mounting clip Installing, 26 Mounting cutout Dimensions, 24 Preparing, 24 Mounting positions, 22

# Ν

New Zealand RCM, 63 Note, 25 Installation guidelines, 25

# 0

On-screen error messages, 90 On-screen error messagesDiagnosticsError MessagesMessagesOn the screen, 90 Opening Device, 43 Operating system Initial commissioning, 38, 38 Operation Touch screen, 40, 40

# Ρ

Package contents, 19 Checking, 19 Packaging, 19 Checking, 19 Removing, 19 Pile au lithium, 53 Processor, 73 Product label, 21

PROFINET, 35 Protection class, 72 Protective measure Static electricity, 67

# R

Radiation, 17 High frequency radiation, 17 RAM, 73 RCM, 63 RCM Australia/New Zealand, 63 Repairs, 49, 50

# S

Safety information Storage, 20 Transportation, 20 Serial number, 20 Side view, 11 SIMATIC NET, 35 SIMATIC S7 Integration Startup, 90 Static electricity Protective measures, 67 Supply voltage, 10, 72 Switching off the device, 38 Switching on the device, 38 System resources, 85 Currently allocated system resources, 85

# Т

Tools, 50 Touch screen Operation, 40, 40

## U

UKCA, 64 USB, 78, 81 USB 3.0 Interface, 78

## V

CPAS

Ventilation slits, 25

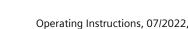

# w

Warranty, 15

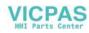